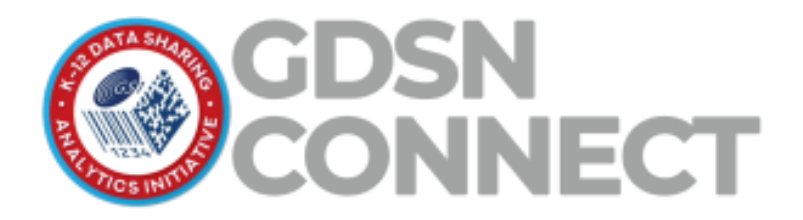

# **Data Export Specifications**

inTEAM Associates, LLC

Version 4.0 - Jan 25, 2023

# Contents

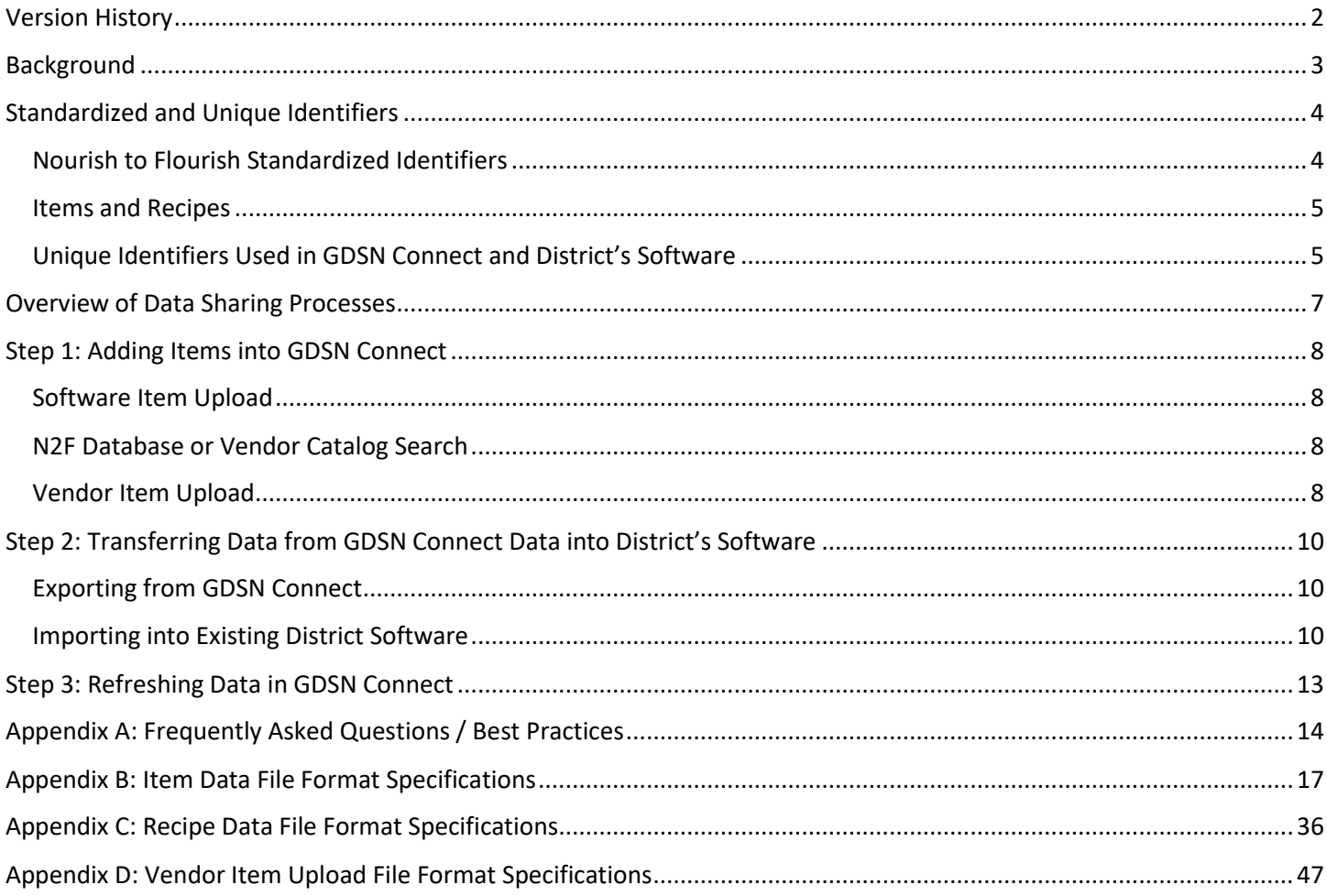

# <span id="page-1-0"></span>Version History

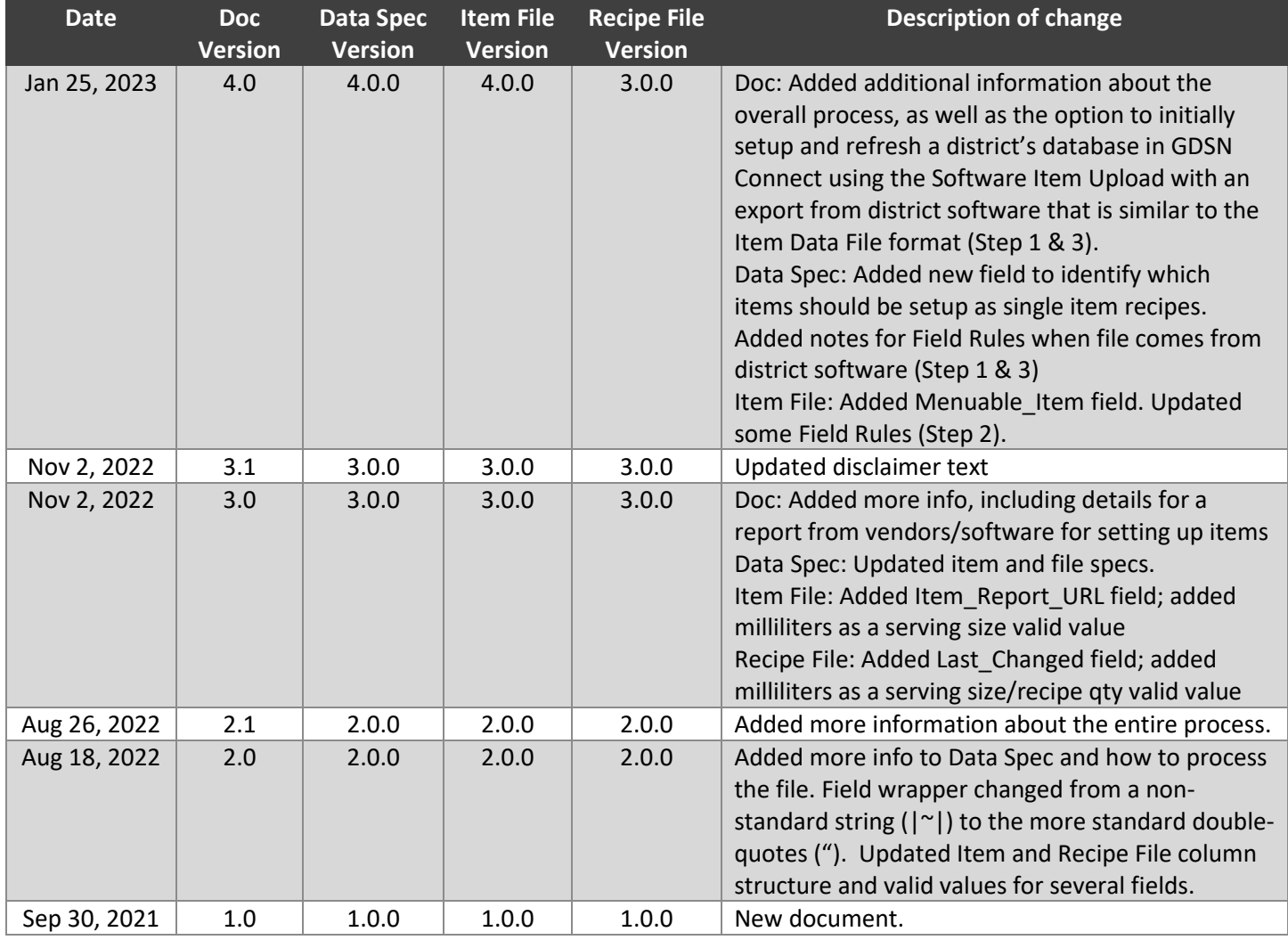

**Document Versio**n: Tracks changes to this document. Minor version changes will not result in a change to the version of the Data Spec, Item File, or the Recipe File.

**Data Spec Version**: Tracks changes to the actual Data Specification, which not only includes the Item File and/or Recipe File formats, but also any changes to how the files are processed that may not change the specific format of the Item File and/or Recipe File.

**Item File Version**: Tracks changes to the format of the Item File.

**Recipe File Version**: Tracks changes to the format of the Item File.

NOTE: For the versioning in X.Y.Z format, where X is a major change (e.g., new data fields/columns); Y is a minor change (e.g., formatting inside a cell); and Z is a revision (e.g., new valid value or correction)

# <span id="page-2-0"></span>Background

**GDSN Connect** provides K-12 operators and districts with access to items and product information from the **Nourish to Flourish (N2F) Database** and allows districts to export this product data into their current child nutrition software system (menu planning, inventory, etc.). The N2F Database was developed as part of an industry-wide effort to standardize the sharing of school nutrition production information across all K-12 stakeholders and is built upon the **Global Data Synchronization Network (GDSN)**. GDSN is an existing framework that manufacturers worldwide use to communicate product information to their customers. The N2F Database receives product information from GDSN and standardizes the specific data fields most needed by K-12 menu planners into a single format that can be used throughout various K-12 applications. GDSN Connect then exports that product data adhering to the data standards developed by the N2F efforts.

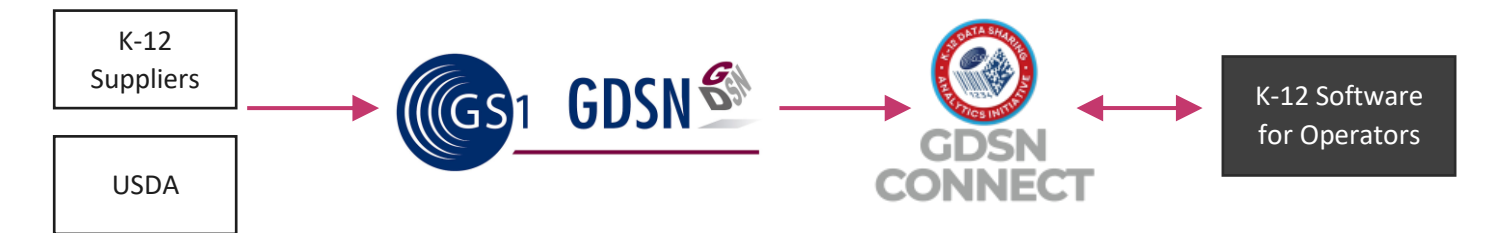

*Figure 1. Overview of product information flowing from suppliers to K-12 operators*

This document provides operators and software providers with the information they need to setup the integration of GDSN Connect data for use in their software applications.

The latest version of this document and any test files can be found on inTEAM's [GDSN Connect Data Export](https://rebrand.ly/N2F-GDSN-Connect-Data-Export-Specs) webpage. Users or software providers may also contact inTEAM directly at [support@e-inteam.com.](mailto:support@e-inteam.com)

#### **Disclaimer**

The nutrition information, meal components, ingredients, and allergens obtained from the Nourish to Flourish Database are provided by product manufacturers, suppliers, USDA, and/or derived from standards of identity. Such information, including allergen claims, may not be complete or up to date and users should defer to the product packaging and/or consult with the product manufacturer directly for complete and current product information. When feasible, the original source of the information is tracked and can be provided for audit purposes.

# <span id="page-3-1"></span><span id="page-3-0"></span>Standardized and Unique Identifiers Nourish to Flourish Standardized Identifiers DEX ID

All items within the N2F Database contain a standardized unique identifier called the **DEX ID**. A DEX ID is the unique identifier that is primarily linked to the menu planning information about a product (nutrients, allergens, meal pattern credits, etc.) but also contains the relationship to the procured item (net weight, servings per pack, etc.).

#### Branded Items and GTINs

Branded items from manufacturers populate the majority of the N2F Database with this data coming through GDSN. Most of these Branded products in GDSN have a unique 14-digit identifier, called a **Global Trade Item Number (GTIN)** Manufacturers sometimes create distinct GTINs for different levels of the product within a hierarchy (e.g., Each  $\rightarrow$  Pack → Case → Pallet). The lowest level of the hierarchy contains the "**Base GTIN**", and it is typically a Case or sometimes an Each or Pack. Within the N2F Database, the DEX ID is usually the Base GTIN. In some cases, such as private label products, the Branded items may not have GTINs, so an alternate DEX ID is assigned to these items.

Manufacturers also flag which of these levels/GTINs can be ordered by customers ("**Purchase Unit GTIN**"). Most of the time, the Base GTIN and the Purchase Unit GTIN are the same, but there are some exceptions. One example is when the Base GTIN is an Each while the Purchase Unit GTIN is the Case. The other example is when there are multiple Purchase Unit GTINs for a single Base GTIN, such as a granola bar at the Each level (the Base GTIN) that comes in a Case of 24 bars vs. a Case of 48 bars (which are two distinct Purchase Unit GTINs). The DEX ID is the Base GTIN in these examples, but the full record stored within the district's local database contains the Purchase Unit GTIN as well.

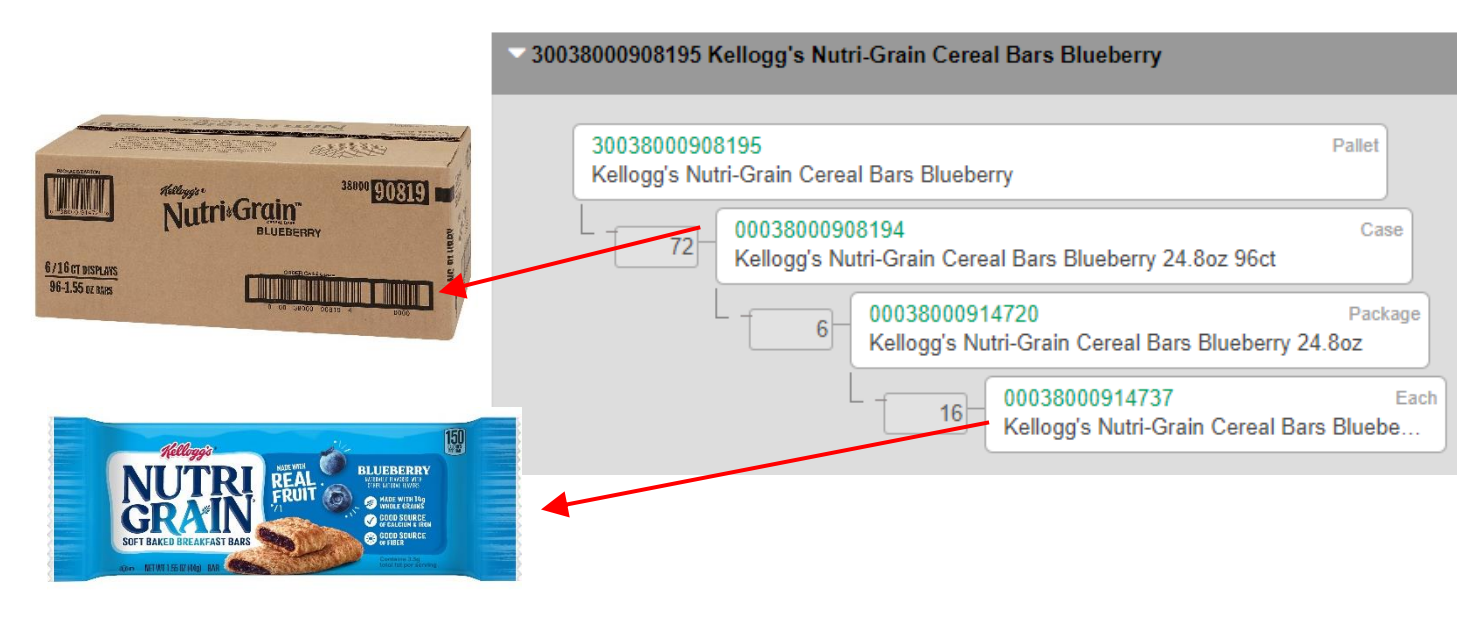

*Figure 2. Example hierarchy of GTINs within GDSN*

#### Generic Items

Not every product used by districts has a GTIN or is available in GDSN. For these Items (e.g., fresh produce or local bakery and dairy items), the N2F Database also contains standardized "**Generic Equivalent**" Items which have nutrient and procurement data from official sources such as USDA that can be matched to the procurement information provided during initial setup to create a fully standardized record. Each of these Generic items have their own unique standardized DEX ID and share the same formatting for records from GDSN. There is a unique Generic Equivalent and

DEX ID for each serving size or preparation style of the same product. For example, "Apples, Fresh, 125 - 138 Count, Whole" and "Apples, Fresh, 125 - 138 Count, Sliced" are two different DEX IDs because the serving size and servings per pack values are different, but they will both be associated with the same case of "Apples, Fresh, 125 -138 Count Apples". See the **[Nourish to Flourish IDs](#page-5-0)** section for more details.

#### Manually Added Items

For items that aren't in GDSN and don't match with a Generic item, districts can manually setup these items in their local Item Database in GDSN Connect. These items are assigned a unique value for the DEX ID and adhere to the same data standards as the other items from the N2F Database.

# <span id="page-4-0"></span>Items and Recipes

In addition to the standardized Items that districts maintain in GDSN Connect, districts can also search the N2F Database for standardized recipes from USDA and other suppliers. Districts can also setup their own custom Recipes within GDSN Connect. Recipes (either imported from N2F Database or custom recipes) can only contain ingredients that have already been setup as one of the standardized Items in the district's Item Database. These Recipes can be exported to the district's existing software with the unique identifiers for each ingredient to facilitate improved forecasting and inventory tracking.

Each Item within N2F contains all the information about that item, including not just the procurement information, but also the nutrient, meal pattern credit, preparation instructions (for heat and serve items), and other information needed for menu plans (for a specific serving size and preparation style). Recipes are simply a collection of these Items (or even other Recipes) as ingredients that can be used to automatically calculate recipe nutritional information and forecast required purchase quantities.

Some districts may not need or want to export Recipes to their district software. This functionality is present for those districts that do intend to use it. Recipes will have their own unique identifiers, distinct from the Item identifiers, but they will follow the same format and structure.

NOTE: Some software providers' applications use the term "Item" to refer only to the unit that is purchased (e.g., the case) and "Ingredient" to refer to the unit that contains ingredients used in recipes and/or menus. Additionally, some applications require users to setup "Recipes" that contain one or more of these items/ingredients for use on a menu. Using this terminology, Items within the N2F Database are really a combination of information used within the Items (for procurement) and Ingredients (for menu planning). Additionally, Items in the N2F Database may require being setup as "single ingredient recipes" in the other systems to hold nutrient or meal pattern credit information. The GDSN Connect item data file contains a field that can be used by the district's existing software to automatically create or link to the single item recipe. Please be aware of this terminology different to avoid issues during the integration.

# <span id="page-4-1"></span>Unique Identifiers Used in GDSN Connect and District's Software

The DEX ID (which is the GTIN for branded products) is the unique identifier of the product within the N2F Database and is standardized across all school districts for the same product. However, because districts may have some items that share the same DEX ID (e.g., two cases of apples with different net weights that are both matched to the same Generic DEX ID), GDSN Connect assigns a district-specific unique identifier for each item, called the DEX LOCAL ID. Additionally, schools may configure a single procurement item for use on a menu prepared and served in different ways (e.g., a case of apples that can be served as sliced apples vs. whole apple with different serving sizes and servings per case). GDSN Connect and the N2F Database data standards provide additional unique identifiers to accommodate this flexibility. The relationship between all these identifiers is described below:

#### <span id="page-5-0"></span>Nourish to Flourish IDs (used in GDSN Connect)

- **DEX ID**: Standardized ID from N2F Database of item across different districts. May be multiple instances in a single district. Generated by N2F Database.
- **DEX Local Item ID**: Unique ID of Standardized Item *in the district's local database in GDSN Connect*, particularly with info used for inventory or procurement. May be linked to multiple DEX Local Menu IDs. Generally mapped to one District Item ID. Generated by GDSN Connect.
- **DEX Local Menu ID**: Unique ID of the Standardized Item or the Recipe *in the district's local database in GDSN Connect*, particularly containing info related to menu planning. A single DEX Local Menu ID may be linked to multiple DEX Local Item IDs (e.g., "Whole Apple" for planning menus may be linked to two different cases of apples of different net weights). Generally mapped to one District Menu ID. Generated by GDSN Connect.

#### Software Record IDs (used in District's Software)

GDSN Connect and the N2F data standards also support fields that can be used to store the unique record identifiers as used within the district's existing software applications. These fields are included in the GDSN Connect data export files to simplify the matching of Items and Recipes during the import into the district's existing software so the records can be precisely matched and kept in sync. These identifiers can be included as a part of the initial upload into GDSN Connect, or they can be added individually to items within GDSN Connect.

- **District Item ID**: Unique ID of Item *in District SW* as used for inventory or procurement. May be linked to multiple District Menu IDs (e.g., one case of apples used on menus in different ways). Generally associated with one DEX Local Item ID. Generated by District SW or otherwise assigned by district.
- **District Menu ID**: Unique ID of Item (or Recipe) *in District SW* as used for menu planning. Items may be linked to multiple District Item IDs. Generally mapped to one DEX Menu ID. Generated by District SW or otherwise assigned by district.

# <span id="page-6-0"></span>Overview of Data Sharing Processes

At a high level, the process to use GDSN Connect to access and transfer product information into a district's software application consists of the following steps:

- 1) Adding Items into GDSN Connect
	- a. Software Item Upload (contains the **Software Record IDs** to properly match in Step 2)
		- i. Create **Nourish to Flourish IDs**
		- ii. Add **Software Records IDs**
	- b. Alternate Methods: Vendor Item Upload, N2F Database Search, or Catalog Search
		- i. Create **Nourish to Flourish IDs**
		- ii. NOTE: Software Records IDs are unknown and will require Step 3
- 2) Transferring Data from GDSN Connect Data into District's Software
	- a. District Software Import
		- i. Match on **Software Record IDs** (for existing items)
		- ii. Create **Software Record IDs** (for new items)
		- iii. Add **Nourish to Flourish IDs** (to properly match in Step 3)
- 3) Refreshing Data in GDSN Connect (required for items setup using an Alternate Method in Step 1)
	- a. Software Item Upload
		- i. Match on **Nourish to Flourish IDs**
		- ii. Add **Software Records IDs** (to properly match new items on subsequent exports to District Software)

The key to making this exchange of data work is to identify and properly setup the unique identifiers (**Software Record IDs** and **Nourish to Flourish IDs**) for the records used in both GDSN Connect and the District's Software. See the section that describes these identifiers in more detail.

NOTE: Step 3 uses the Software Item Upload and is similar to Step 1 but it allows GDSN Connect to add the Software Record IDs that were created in Step 2 for new items setup using one of the Alternate Methods. This will simplify the matching on subsequent Step 2 exports so that they are more easily treated as "existing" items. Without this step being done, the matching algorithms in Step 2 will be more complicated. Examples of this are when a user adds a new item by searching the N2F Database or selecting an item from a Vendor Catalog that contains contracted pricing.

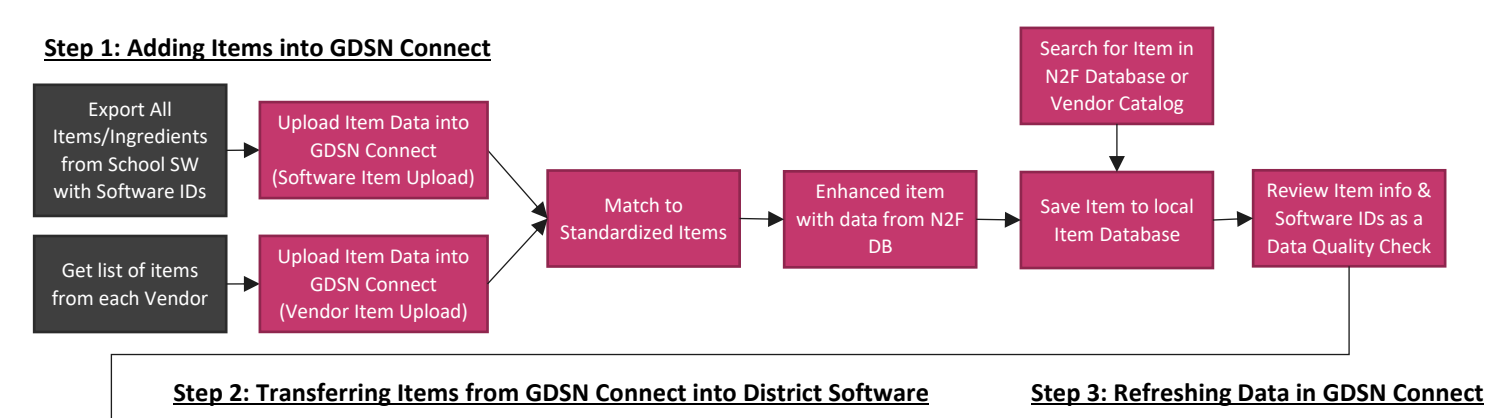

Import Data Files into District SW; Match on Software IDs & Add N2F IDs NOTE: New items created during this import into District SW should be refreshed in GDSN Connect to populate the Software IDs to simplify matching on subsequent exports. This would be done with another run of the Software Item Upload.

*Figure 3. Process to add Items into GDSN Connect and export into District's software*

Save Data Files to Predefined Location

Export Item & Recipe Files with Software IDs & N2F IDs

# <span id="page-7-0"></span>Step 1: Adding Items into GDSN Connect

The preferred way to setup items in GDSN Connect initially is to use the Software Item Upload with a report/file from district's software. This will properly setup the unique record identifiers to make sharing data easy between the two applications.

The two alternate approaches include the following:

- Adding Items Direct from the Nourish to Flourish Database or Vendor Catalog. This is useful when searching for new items after the initial setup. However, this will not automatically setup the unique record identifiers required to share data between GDSN Connect and the district's software.
- Uploading multiple items via the Vendor Item Upload using reports from vendors. This is less preferred because it may not allow the user to setup items in GDSN Connect in a way that can be easily exported to their software.

# <span id="page-7-1"></span>Software Item Upload

To better configure GDSN Connect to work with the district's existing software, GDSN Connect supports uploading a list of items and/or ingredients that has been exported from the district software *using the same format as th[e Details](#page-16-1)  Specific to* [Files from District Software for Upload into GDSN Connect \(Step 1: Initialize & Step 3: Refresh\)](#page-16-1)

This Item Data File [structure also works for importing files into GDSN Connect from the district's software as part of the](#page-16-1)  [Software Item Upload using in Step 1 \(Initialize\) and Step 3](#page-16-1) (Refresh). The Field Rules columns of the data spec defines [the minimum required fields for each step. Most of the fields are not required and can be left blank, and may also vary](#page-16-1)  [based on the specific application used by the district and which features \(e.g., menu planning vs. inventory/ordering\).](#page-16-1)  [inTEAM will work with the software provider to define the application-specific details of these Item Data Files from the](#page-16-1)  [software for use with the Software Item Upload, assuming the structure conforms to those defined in this section and](#page-16-1)  [contains the minimum fields required to support Steps 1 and 3.](#page-16-1) 

(defined below). This CSV file can be exported from the district's existing software and can contain the ingredients (for menu planning only users), the items and vendors (for inventory only users), or both (for users of fully integrated systems with linked items and ingredients). This format overcomes some of the assumptions and limitations of the Vendor Item Upload and provides for a more flexible and accurate setup process. However, the type of fields and data that is available in the district's software will vary greatly so while the file structure is the same, *none of the data fields are considered mandatory* in this situation to allow for the most flexibility (except for some basic fields like Item Name and the unique identifiers, if they're available).

For any software application producing these files for the initial setup, please contact inTEAM to work through the details and define application-specific instructions for importing into GDSN Connect properly.

# <span id="page-7-2"></span>N2F Database or Vendor Catalog Search

Within GDSN Connect, users can search the Nourish to Flourish Database and directly add these standardized items to their item database. They can also search for items in preconfigured Vendor Catalogs (which have been matched to items in the N2F Database) and add those items, along with pricing, to their item database.

If these items are already setup in the district's software, then the user can find and add the Software Record IDs from their existing software into the GDSN Connect records so that they can be easily matched upon importing back into the district's software in Step 2.

# <span id="page-7-3"></span>Vendor Item Upload

GDSN Connect's Vendor Item Upload tool makes it easy for districts to add multiple items to GDSN Connect all at once. The user would typically request from each of their vendors a list of items they have recently purchased or plan to use

along with pricing information. This process was designed to make it easy for operators to get setup using GDSN Connect with reports that are readily available to them. This relatively limited amount of data then gets enhanced with the full data set from the N2F Database and standardized for easy export into their existing application. The import format supports loading the Software Record IDs if they can get a similar report from the district software's inventory module. However, this approach has some limitations (e.g., it doesn't work for districts that only use a software's menu planning module), and the Software Item Upload is the more robust and universal approach.

During the upload process, the items are matched to standardized items in the Nourish to Flourish DB and enhanced with data from that N2F item. If the user cannot find an appropriate item in the N2F Database, they can create a Manually Added Item as part of this process.

If the data for the record contains the product's GTIN, then the matching process is automatic, making the setup process extremely fast. If the vendor report does not have the GTIN, then GDSN Connect contains a Smart Search tool that uses whatever optional data is provided to help match to an item from the N2F Database to get nutrient and other information.

See the section below for details on the Vendor Item Upload file specifications.

# <span id="page-9-0"></span>Step 2: Transferring Data from GDSN Connect Data into District's Software

# <span id="page-9-1"></span>Exporting from GDSN Connect

The export process described below for Items and/or Recipes from GDSN Connect is executed "on-demand" by the user. The exported data files generated by GDSN Connect are in CSV format and saved to a secure location by the user. The file(s) can then be imported into the district's software manually or consumed through automated processing. Each data file contains all *active* Items or Recipes that are setup in the district's local database in GDSN Connect.

See the [Appendix B: Item Data File Format Specifications](#page-16-0) section for details on the format and structure of the files.

### <span id="page-9-2"></span>Importing into Existing District Software

The specific process to import the Item and/or Recipe data files into the district's existing software will depend on the specific software application and version used by the district and whether the software is hosted on the cloud or if the district controls access to the database tables. Many district software applications include a user interface to manage importing data from complimentary systems (e.g., student roster data from the Student Information System), or even pre-configured uploads for specific data files such as from GDSN Connect. Many systems provide tools to allow the user to define their own data imports and the associated business rules for updating each field (e.g., IGNORE, REFORMAT, OVERWRITE, or CONDITIONALY OVERWRITE) on existing items, matching records to existing items if they lack unique identifiers (searching for possible matches based on item name, brand name, manufacturer product ID, net weight, etc.), adding new items that aren't setup in the district software, and to review the results of the upload prior to processing the added or updated records.

During the import, the process should match on the Software Record IDs (District Item ID and/or District Menu ID fields) to look for existing items, ingredients, and/or recipes within the district software to update. If the Software Record ID field is blank, then the item is likely new and should be created as a new item, ingredient, and/or recipe within the district software.

#### NOTES:

- inTEAM also recommends saving the Nourish to Flourish IDs (DEX Local Item ID, DEX Local Menu ID, and DEX ID) to the record within the district software to make subsequent exports easier. If these values are not saved to the record in the district software and then refreshed in GDSN Connect (Step 3), then subsequent exports will not contain the Software Record IDs and the district software may treat these as new items unless more advanced matching algorithms are created.
- When importing the files from GDSN Connect, it's recommended to first import the Item Data File before importing the Recipe Data File. Each ingredient in the Recipe Data File contains a reference to an Item in the Item Data File, so it is important that the Items are properly setup in the district's existing software before attempting to import the Recipes.
- Seethe

• [Appendix A: Frequently Asked Questions /](#page-12-1) Best Practices section for more recommendations on importing the data.

#### Cloud-Hosted

NOTE: If the import functionality described above isn't available in the district's existing software or the pre-configured upload format are not yet available for GDSN Connect data files and the software is *hosted by the vendor on the cloud*, the district will need to request that their software provider add the functionality to import the GDSN Connect Item and Recipe data files into their database and map them into the correct fields.

#### *Sample Data Files*

To support this integration, inTEAM provides a set of sample GDSN Connect Item and Recipe data files that can be used by the district's software provider to test out the import prior to obtaining a data file with real data from the district. These files can be accessed at [https://e-inteam.com/gdsn-connect-data-export/.](https://e-inteam.com/gdsn-connect-data-export/)

Sample Item Data File: Contains 16 items. In addition to the 11 items that are ingredients for the sample recipes, there are a few other items added to show different examples with a variety of data including a non-food item.

Sample Recipe Data File: Contains 2 recipes. The first recipe is an entrée that has its nutrients and meal credits calculated automatically from the 6 ingredients; the allergens are rolled up as well. The second recipe is a side that has 5 ingredients, and its nutrients, meal credits, and allergens are entered manually at the recipe level. All ingredients are included in the Sample Item Data File, which should be processed first.

#### District-Hosted

If this import functionality described above isn't available in the district's existing software and the software is *installed on a server at the district and they have control over the database tables*, then the district can setup their own import process to match with their specific installation. If the district needs assistance, there are third-party import specialists who can help set this process up.

To support this setup process, inTEAM provides a set of SQL scripts that the district's IT staff can use to create the new item and recipe import database tables for N2F Item and Recipe records as well as scripts to actually import the data files into these tables. Once the staging tables are setup, the district IT simply needs to map the fields from these Item and Recipe Import tables into the structure of the district's software. The process in which this can be done is highly variable depending on the needs and capabilities of the district.

#### *inTEAM Support Files*

- DDL\_FOR\_DEX\_ETL.sql: Script that creates the ItemImport and RecipeImport staging tables.
- BulkInsert for ItemImport.sql: Script that imports the exported Item data file to the ItemImport staging table.
- Format\_For\_ItemImport.xml: Format definition file for the Item data file, used by the import script.
- BulkInsert for RecipeImport.sql: Script that imports the exported Recipe data file to the RecipeImport staging table.
- Format\_For\_RecipeImport.xml: Format definition file for the Recipe data file, used by the import script.

NOTE: These scripts are written for a SQL Server database, but they can be adapted to other databases (Oracle, MySQL, etc.).

# <span id="page-12-0"></span>Step 3: Refreshing Data in GDSN Connect

The purpose of refreshing the data in Step 3 is to add the Software Record IDs back into existing records in GDSN Connect for items that were created upon the import into the district's software in Step 2. This can be done manually by the user one at a time within the GDSN Connect user interface, but the simplest and best approach is to just repeat Step 1 with different values in the data file. This process can also be used to provide updates to certain fields, such as pricing.

The district's software exports a file that matches the structure and format of the Item Data File (or Recipe Data File), with the most important values being the Software Record IDs. The rest of the fields are less important to populate but can be included as a way to update values on records in GDSN Connect.

<span id="page-12-1"></span>For any software application producing these files for the refresh, please contact inTEAM to work through the details and define application-specific instructions for importing into GDSN Connect properly

# <span id="page-13-0"></span>Appendix A: Frequently Asked Questions / Best Practices

- What is the export of Recipes from GDSN Connect used for?
	- $\circ$  Including Recipes as part of the data standards was done to facilitate the communication of standardized recipes from USDA and manufacturers between software systems. While items are pretty standardized, recipes have more variability between different software systems so there is likely to be more revisions to the recipe format. The most critical aspect for a software application to support is the Item Data Format to share product information between software applications.
- What are some suggestions for importing the Item files from GDSN Connect and matching to existing item and/or ingredient records?
	- $\circ$  The Item Data File contains two fields that can contain the unique identifier values used within a specific software application for the item, ingredient, and/or recipes. See the **[Items and Recipes](#page-4-0)**

[In addition to the standardized Items that districts maintain in GDSN Connect, districts can also search the N2F Database](#page-4-0)  [for standardized recipes from USDA and other suppliers. Districts can also setup their own custom Recipes within GDSN](#page-4-0)  [Connect. Recipes \(either imported from N2F Database or custom recipes\) can only contain ingredients that have already](#page-4-0)  [been setup as one of the standardized Items in the district's Item Database.](#page-4-0) These Recipes can be exported to the district's existing software with the unique [identifiers for each ingredient to facilitate improved forecasting and](#page-4-0)  [inventory tracking.](#page-4-0) 

[Each Item within N2F contains all the information about that item, including not just the procurement information, but](#page-4-0)  [also the nutrient, meal pattern credit, preparation instructions \(for heat and serve items\), and other information needed](#page-4-0)  for menu plans [\(for a specific serving size and preparation style\). Recipes are simply a collection of these Items \(or even](#page-4-0)  [other Recipes\) as ingredients that can be used to automatically calculate recipe nutritional information](#page-4-0) and forecast [required purchase quantities.](#page-4-0) 

[Some districts may not need or want to export Recipes to their district software. This functionality is present for those](#page-4-0)  districts that do intend to use it. [Recipes will have their own unique identifiers, distinct from the Item identifiers, but](#page-4-0)  [they will follow the same format and structure.](#page-4-0)

NOTE: Some [software providers' applications use the term "Item" to refer only to the unit that is purchased \(e.g., the](#page-4-0)  case) and "Ingredient" to refer to [the unit that contains ingredients used in recipes and/or menus. Additionally, some](#page-4-0)  applications require users to setup "Recipes" [that contain one or more of these items/ingredients](#page-4-0) for use on a menu. [Using this terminology, Items within the N2F Database are really a combination of information used within the Items \(for](#page-4-0)  [procurement\) and Ingredients \(for menu planning\). Additionally, Items in the N2F Database may require being setup as](#page-4-0)  "single ingredient recipes" in the other systems [to hold nutrient or meal pattern credit information.](#page-4-0) The GDSN Connect [item data file contains a field that can be used by the district's existing software to automatically create or link to the](#page-4-0)  [single item recipe. Please be aware of this terminology different to avoid issues during the integration.](#page-4-0)

- $\circ$  [Unique Identifiers](#page-4-0) section for an explanation of how these fields are intended to be used. A common example would be to store the inventory item identifier in the District Item ID field and the ingredient record identifier (or possibly the recipe record identifier, for single item recipes) in the District Menu ID field. Either or both of these fields can be populated and they're solely for the use of the software application to aid matching.
- $\circ$  If the software application provides a CSV file to upload into GDSN Connect's Software Item Upload tool, then these values can be precisely assigned to the corresponding records within GDSN Connect. If the software application provides a report for use with the Vendor Item Upload, then a single value can be assigned to each the District Item ID and District Menu ID fields.
- $\circ$  After matching the Items during an import in the existing software, it's recommended to allow the user to review the updated information and then accept or reject the changes.
- What are some suggestions for importing the Item files from GDSN Connect and creating a new item and/or ingredient (and/or recipe) record?
	- o During the import, a new item can be identified because the Software Record ID fields will be blank, so they won't match to an existing record. After creating a new item within the district's software, the recommended approach is to get the Software Record ID fields back into the GDSN Connect records so they can easily be identified as an existing item. This can be done manually by the user, but it's unlikely to happen. To improve the robustness of this process, it's recommended to add the Nourish to Flourish Identifier values to the new records when initially created (this may require adding additional database fields in the district's software). Then, if the district's software produces a Software Item Upload data file, it becomes easy to automatically add the Software Record ID values back into GDSN Connect to streamline the sharing of data between systems.
	- o For software applications that require that an ingredient be added to a "single item recipe" to place it on the menu, the Item record contains a "Menuable Item" flag that can be used to know if a recipe should be created to hold that ingredient for use on a menu. The user can configure this option within GDSN Connect.
- How can the District Software process only updated records instead all records included in the file?
	- $\circ$  The Item and Recipe data file has a "Last Changed" field that records the date and time the records was last changed within GDSN Connect. If the upload process in the District Software records the date and time of the last upload, then this can be used to compare and process only records that have changed since that Last Changed date.
- What if the serving size value and/or unit of measure of the N2F item in GDSN Connect is different than that setup in the District Software?
	- The serving size of items in GDSN Connect are typically the manufacturer serving size (weight and/or measure), or they may be matched to a commonly used serving size from a USDA record such as in the Food Buying Guide. Because these are so closely tied to the nutritional and meal credit values, GDSN Connect does not allow a user to modify the serving size of the item. When the item is imported into the District SW and matched to the District SW IDs, the import process should scale the serving size, nutritional, and meal credit values to the serving size that is setup within the District SW.
- What happens when the GDSN Connect Data Export specifications change?
	- o When the specifications change, inTEAM will communicate to users and software providers the new version. GDSN Connect will provide continued support for older versions of the Data Export for a reasonable period (at least 12 months) so that software providers have the opportunity to implement and test the changes.
- How are USDA Foods Direct Delivered (Brown Box) items handled within GDSN Connect?
	- $\circ$  These would be setup within the Vendor that delivers the items with the Vendor Product ID typically equal to the WBSCM code of the item. During the setup/import process, these would be matched to Generic Equivalents for nutritional and procurement values.
- How can I transform Allergen claims into a binary yes/no if my system doesn't support the full claims?
	- $\circ$  The strongly recommended approach is to show the actual claims from the manufacturer, which is what is included in the N2F data standards. However, if that is not possible within the district's software, to maintain consistency across different users and software applications the alternate grouping of claims can bet setup as follows:
		- Yes: Contains, May Contain, Derived From
		- No: Free From, Does Not Contain, Not Derived From

- Blank/NULL: Undeclared, Not Intentionally Included
- Can I include allergens beyond the "Big 9" and other dietary flags such as Vegetarian, Gluten Free, Kosher, etc?
	- o Allergens and dietary flags beyond the Big 9 are not supported at this time but may be considered within a future update.
- Why are meal pattern credits saved down to 4 decimal places instead of as fractions?
	- o Within the N2F Database, the meal pattern credits are usually scaled to match the serving size of the nutrients and this may result in some non-round numbers. These are not rounded at the item level because these items may have their serving size scaled up when used in a recipe or placed on a menu. If it was rounded before scaling, then the values would be incorrect on the menu. For example, an item serving size is 2 ounces and the meal credits is 1.4114 oz eq. If the item is scaled to 3 ounces on a menu, the credits would scale to 2.1171 oz eq and then be rounded down to 2 oz eq. If the meal credits were rounded down at the item level, it would be 1.25 oz eq at 2 ounces, and it would then be 1.875 oz eq rounded down to 1.75 oz eq on the menu.

# <span id="page-16-0"></span>Appendix B: Item Data File Format Specifications

Item data is used to create the master database of standardized items to be used by each district on their menus and in recipes and includes relationships to procured items/purchase units for inventory and procurement systems.

#### Individual Records

Every Item Data file contains one row for the following unique *active* records/factors in GDSN Connect:

- DEX Local Item ID / District Item ID
- DEX Local Menu ID
- Vendor Name

If there are two "DEX Local Menu ID" records (e.g., for "Apple, Sliced" and "Apple, Whole") associated with a single "DEX Local Item ID" record (e.g., "40 lb Case of Apples"), then there will be two records in the data file for that item. If that item has one "DEX Local Menu ID" and one "DEX Local Item ID" but can be procured from two different vendors, then there will be two records.

#### CSV Formatting Notes

The Item and Recipe export files are provided as a comma-separated-value (CSV) flat-file that adhere to the RFC 4180 guidelines [\(https://www.rfc-editor.org/rfc/rfc4180.html\)](https://www.rfc-editor.org/rfc/rfc4180.html).

- Each file has a header row that contains the column names.
- All fields are enclosed in quotes ("), and any value that contains quotes within its text (e.g. 10" tortilla) will be replaced with a double quotes ("").
	- $\circ$  Example: The value from the example above will appear as "10"" Tortilla".
- Be careful when opening the data files in Excel because Excel re-formats GTINs (and other numerical values with 10+ digits) in scientific notation. If you save the Excel file back to a CSV file without properly re-formatting these values, it will save to the CSV file as scientific notation and lose many of the digits.

#### Details Specific to Files from GDSN Connect for Import into District Software (Step 2: Transfer Data)

#### File Naming Conventions

Files are named to indicate the type of content (Item or Recipe), the date/time the export file was generated (in yyyymmddhhmm format with the hours in 24-hour format), and the file version of the export.

#### Example: ItemExport\_202208161530\_v2.0.0.csv

#### Images and Documents

Image and document files (e.g., product images, CN Label images) are stored on inTEAM's servers and the item and recipe data files contain the URL to access the image or document (credentials are not required). This is a common approach similar to how product images are shared via GDSN or student profile images are shared by Lifetouch.

#### <span id="page-16-1"></span>Details Specific to Files from District Software for Upload into GDSN Connect (Step 1: Initialize & Step 3: Refresh)

This Item Data File structure also works for importing files into GDSN Connect from the district's software as part of the Software Item Upload using in Step 1 (Initialize) and Step 3 (Refresh). The Field Rules columns of the data spec defines the minimum required fields for each step. Most of the fields are not required and can be left blank, and may also vary based on the specific application used by the district and which features (e.g., menu planning vs. inventory/ordering). inTEAM will work with the software provider to define the application-specific details of these Item Data Files from the

software for use with the Software Item Upload, assuming the structure conforms to those defined in this section and contains the minimum fields required to support Steps 1 and 3.

#### Field Rules Meaning in Data Spec Tables

The Data Fields column in the data spec tables below have the following meanings to maintain maximum compatibility with the Nourish to Flourish data standards. Note that the field rules are different depending on how the file is used:

- M Mandatory: Required (in most cases) to ensure standardization and data quality.
- C Mandatory in some conditions: Required in certain situations (e.g., a unit of measure that qualifies a size or weight.)
- R Recommended: Provides highly useful information and is usually available (when available).
- O Optional: Provides useful information for some scenarios (when available).
- NA or (-) Not Applicable: Not applicable for some situations (e.g., nutrient values for Non-Foods items)

The section below describes the data elements within the **Item Data File**

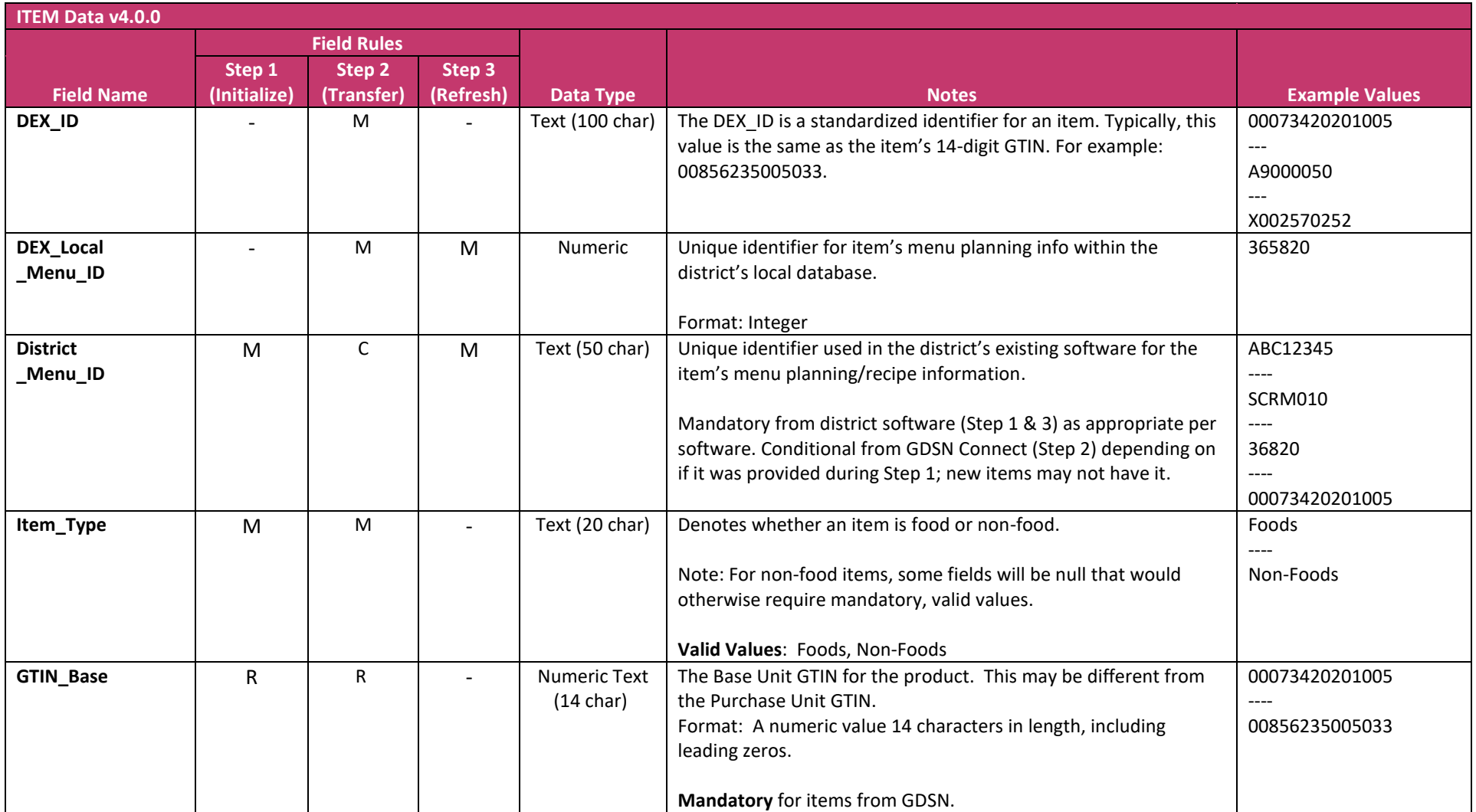

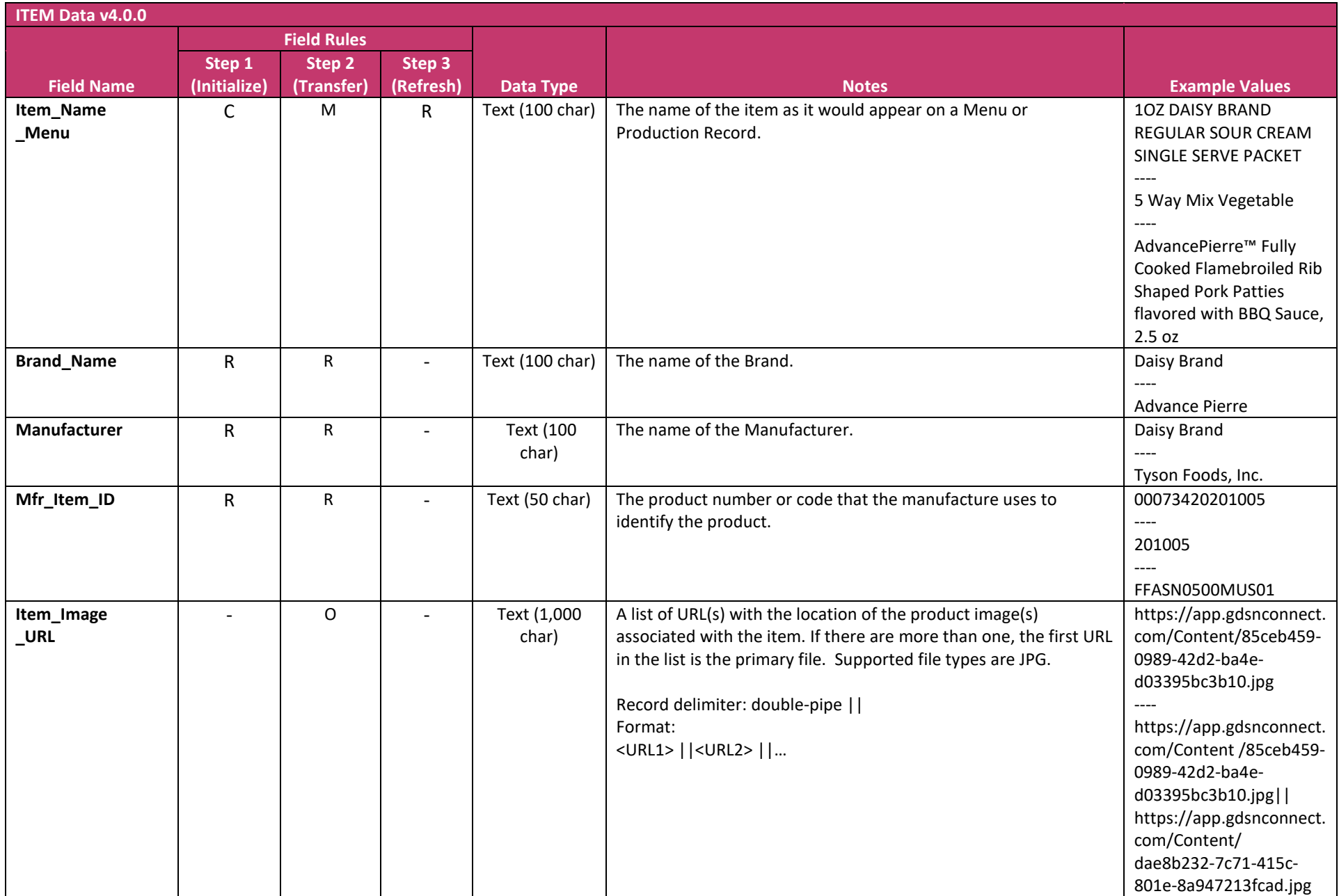

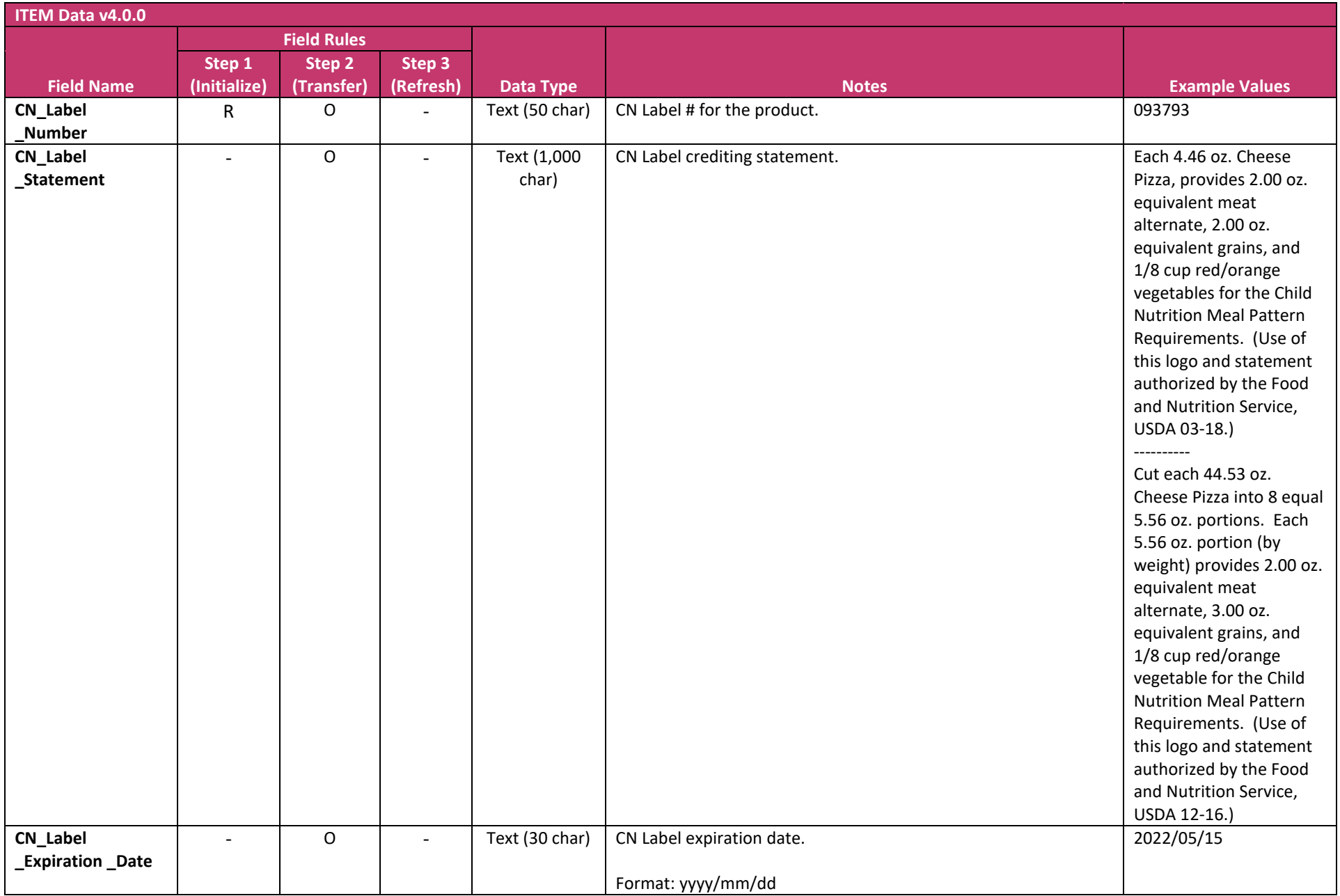

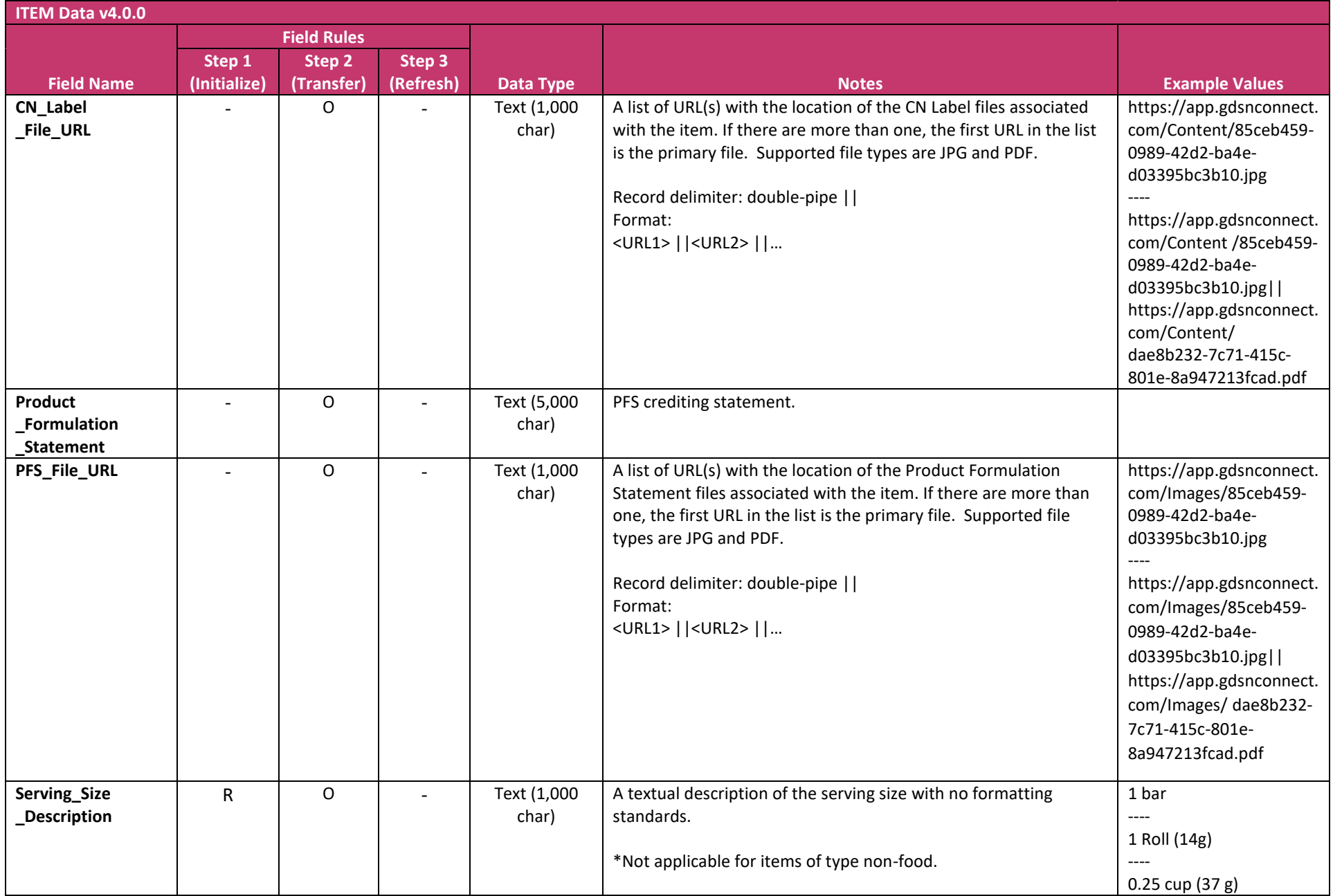

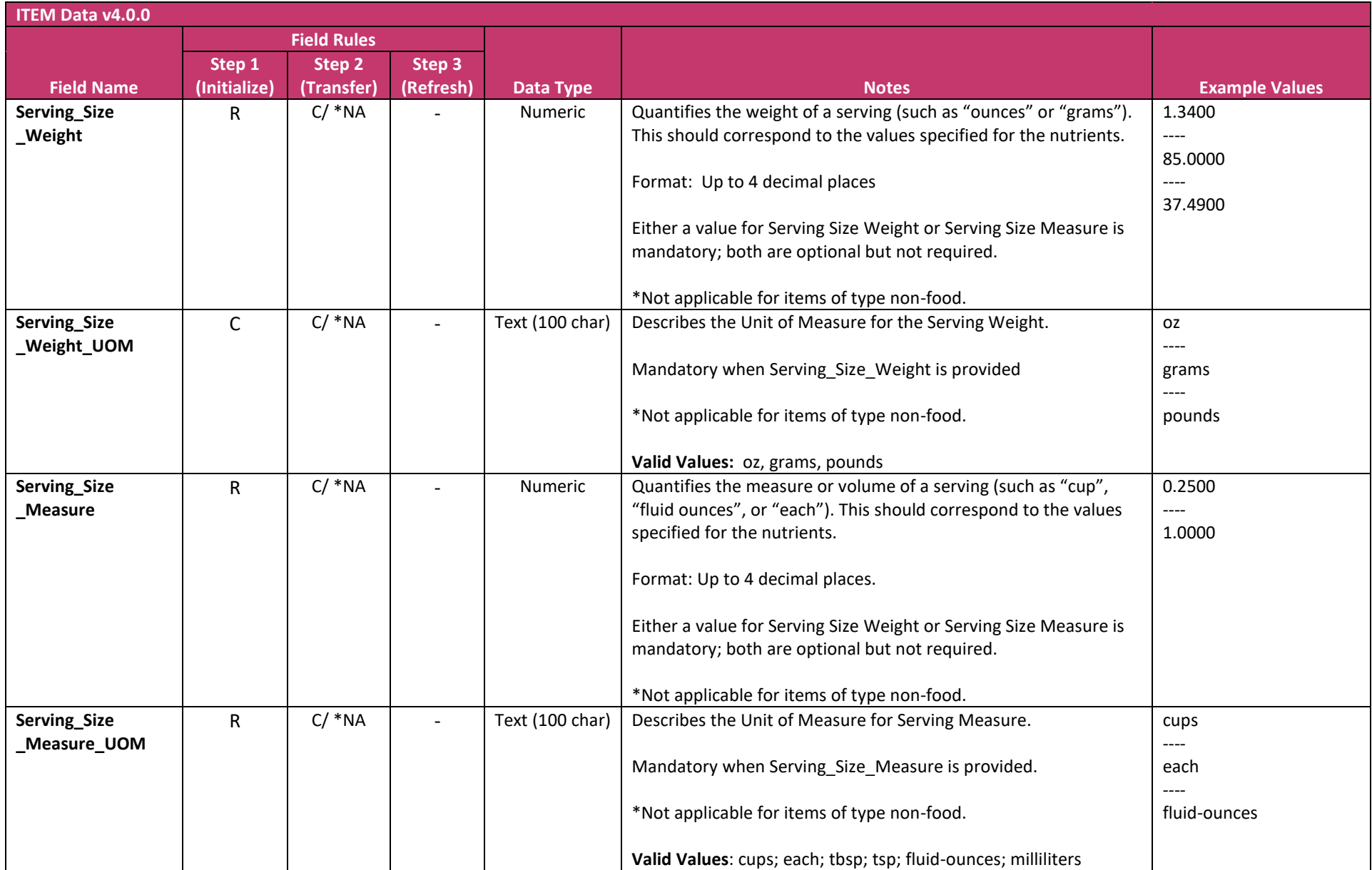

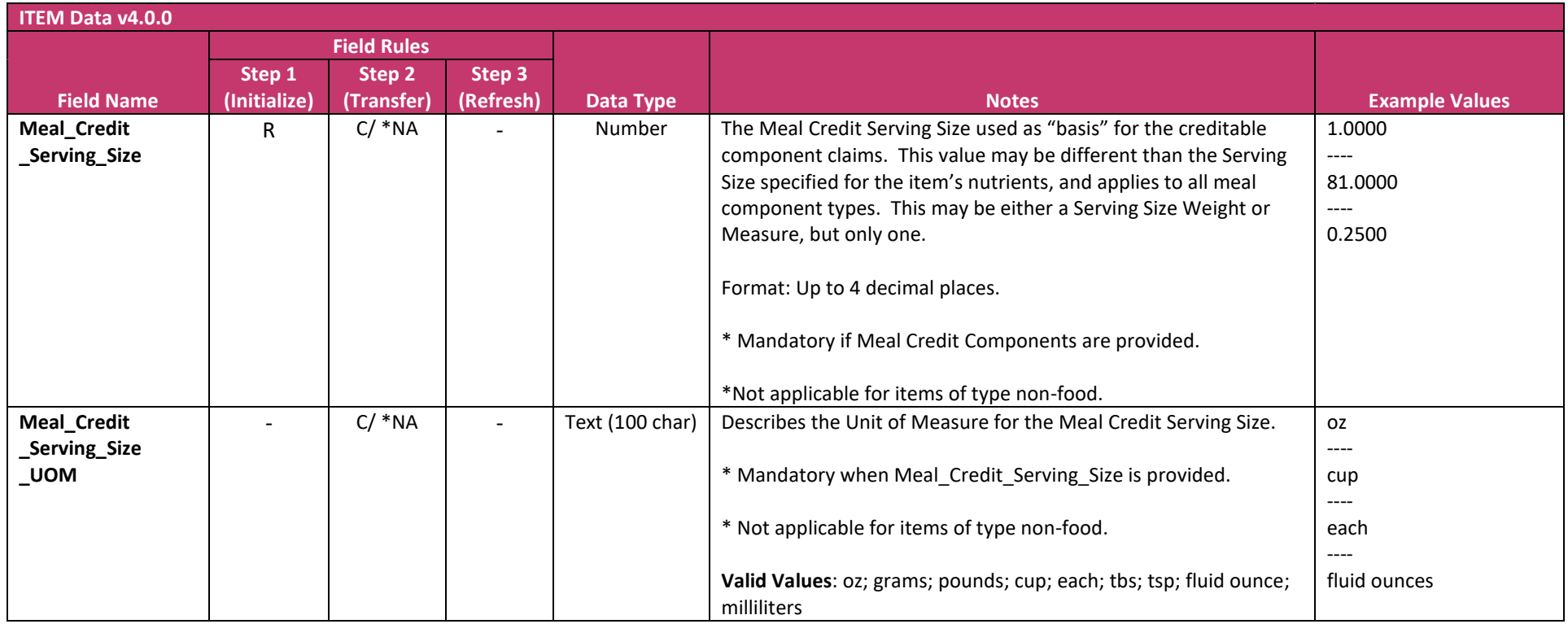

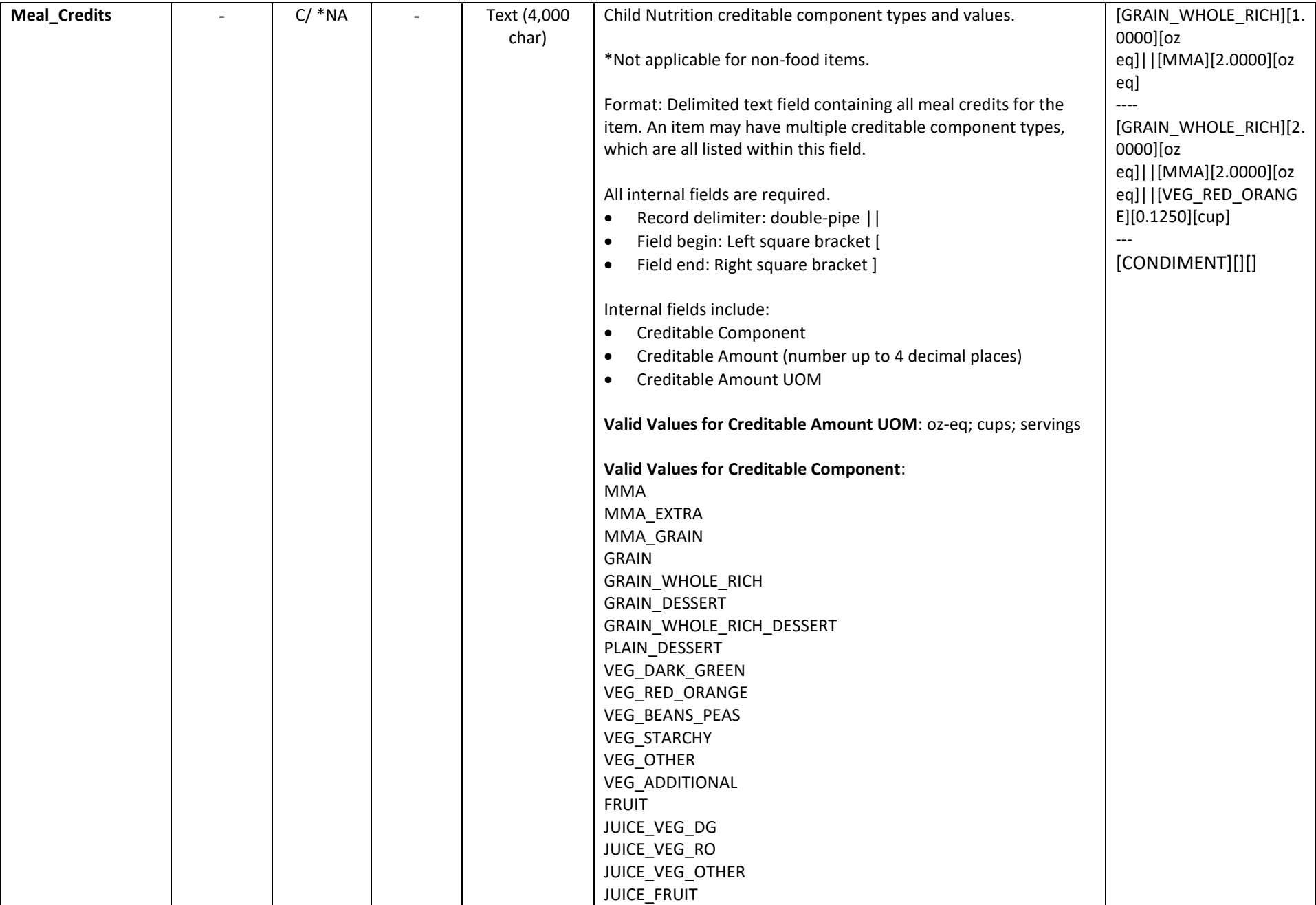

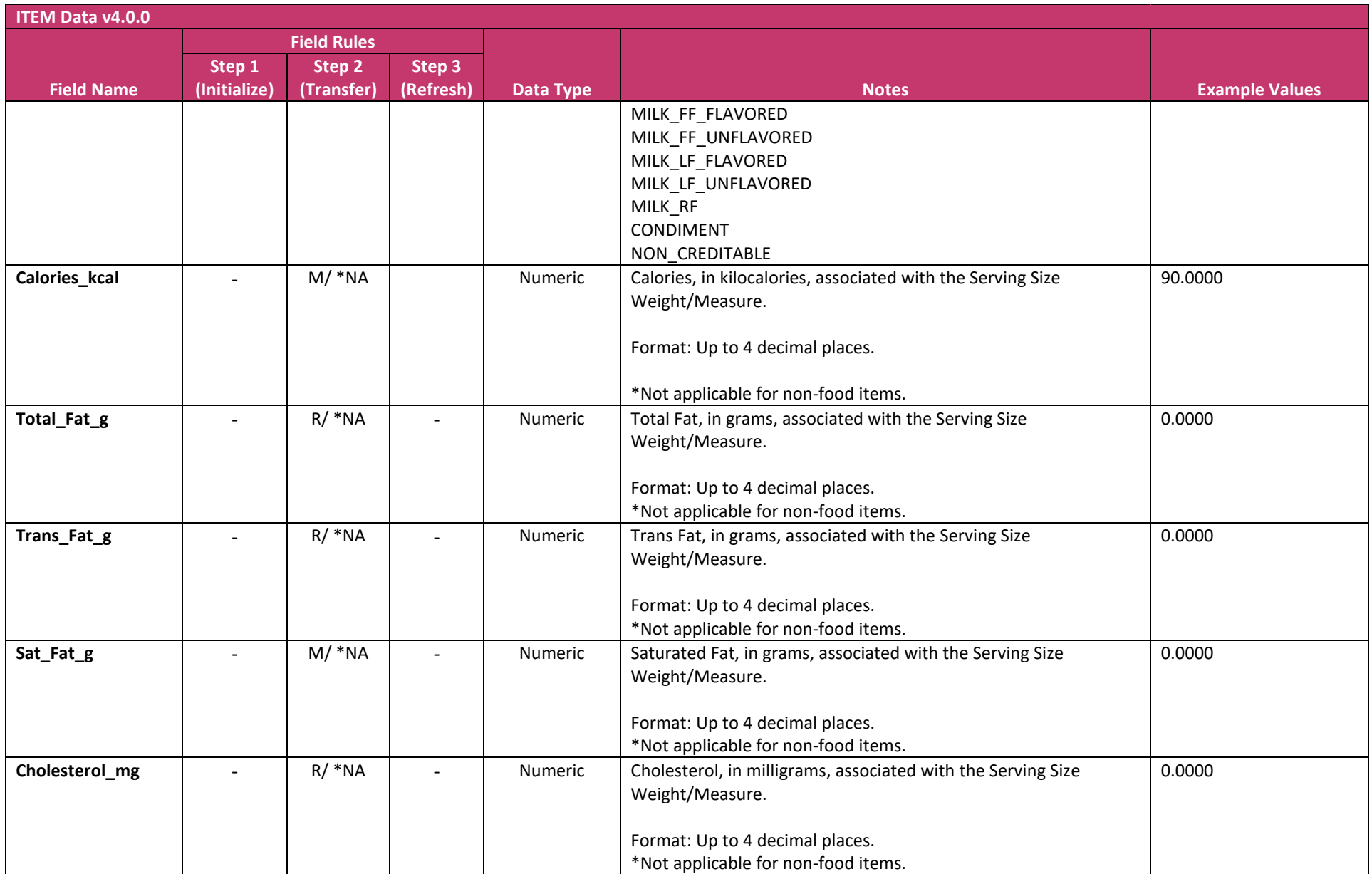

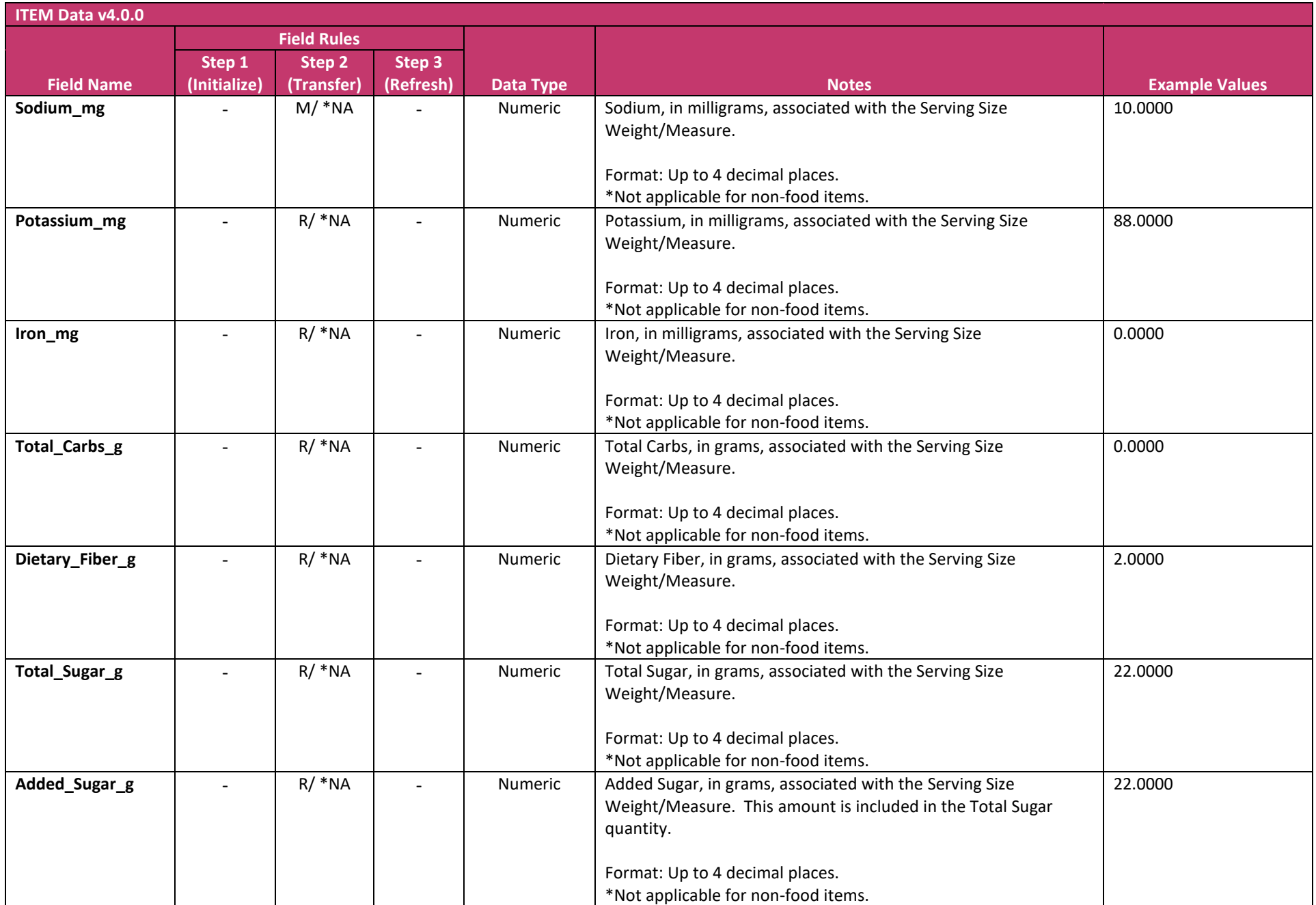

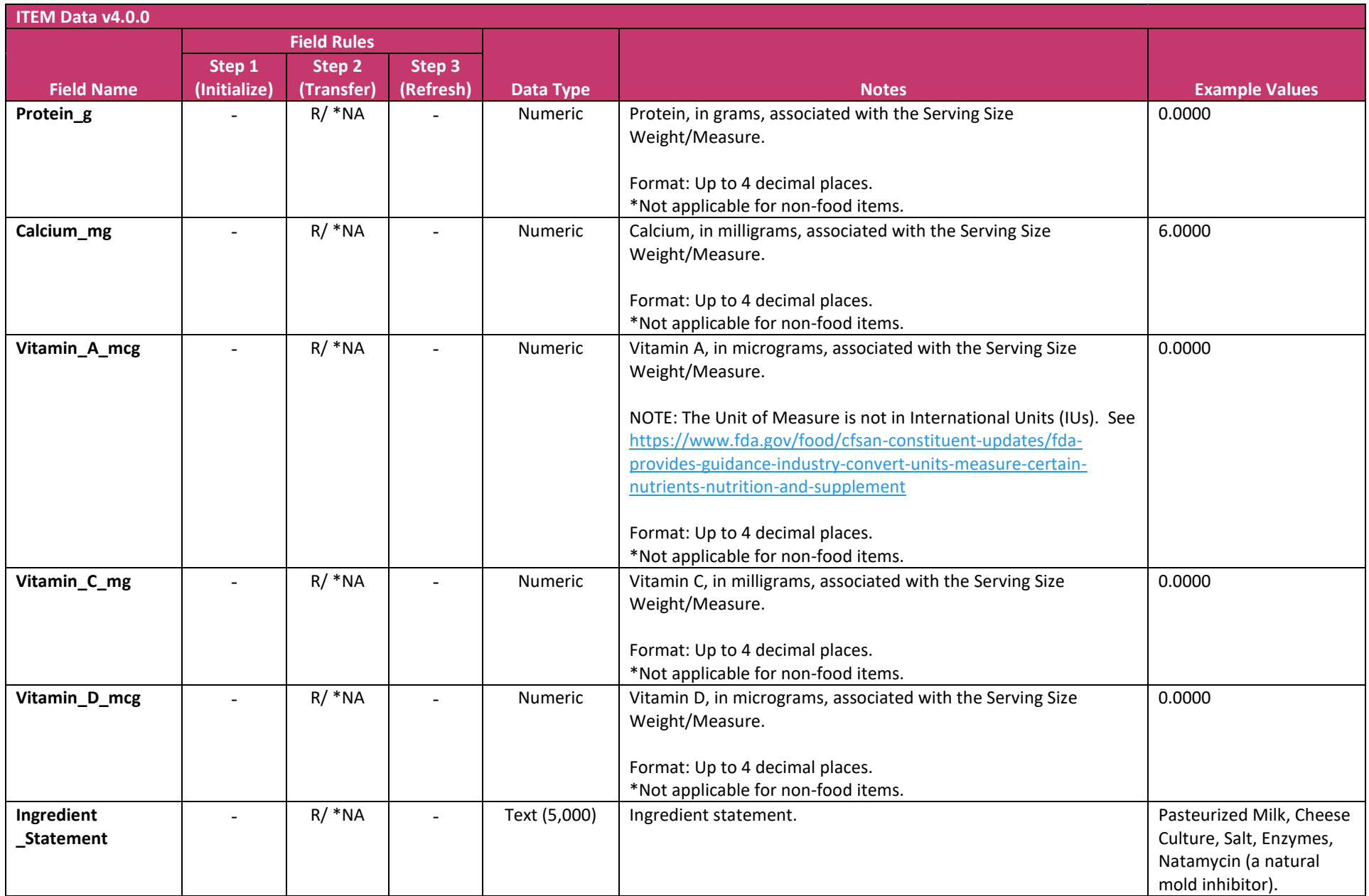

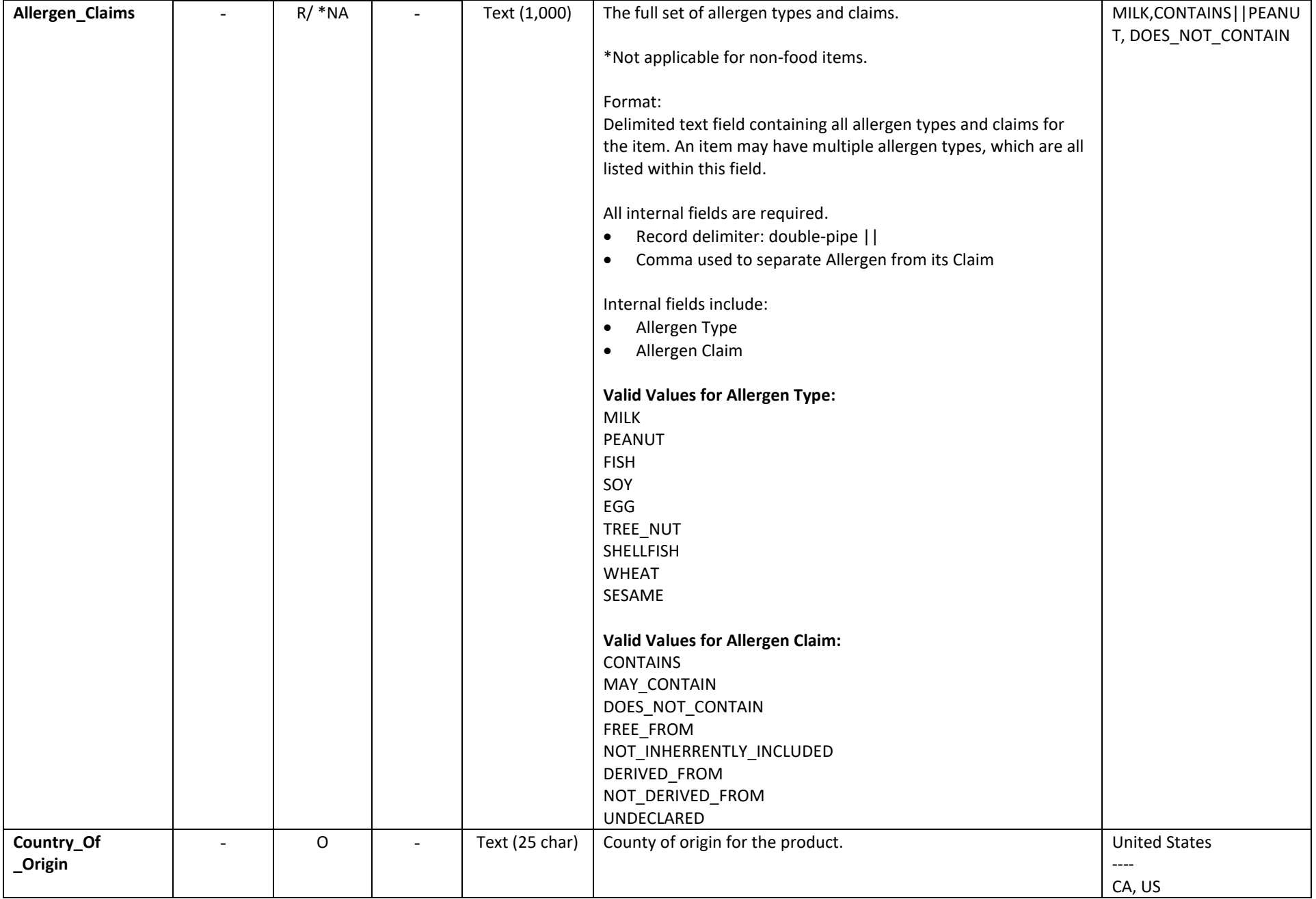

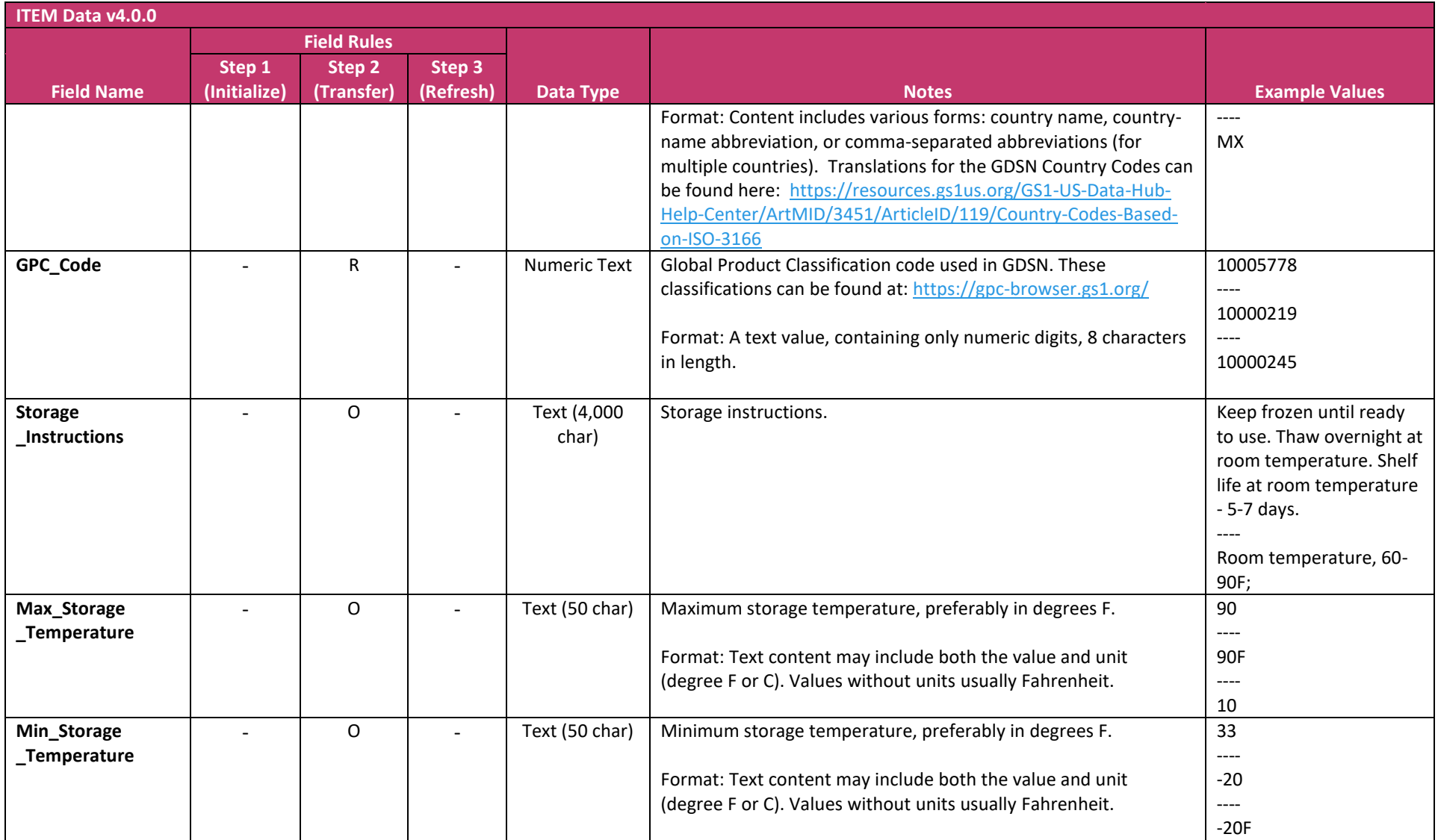

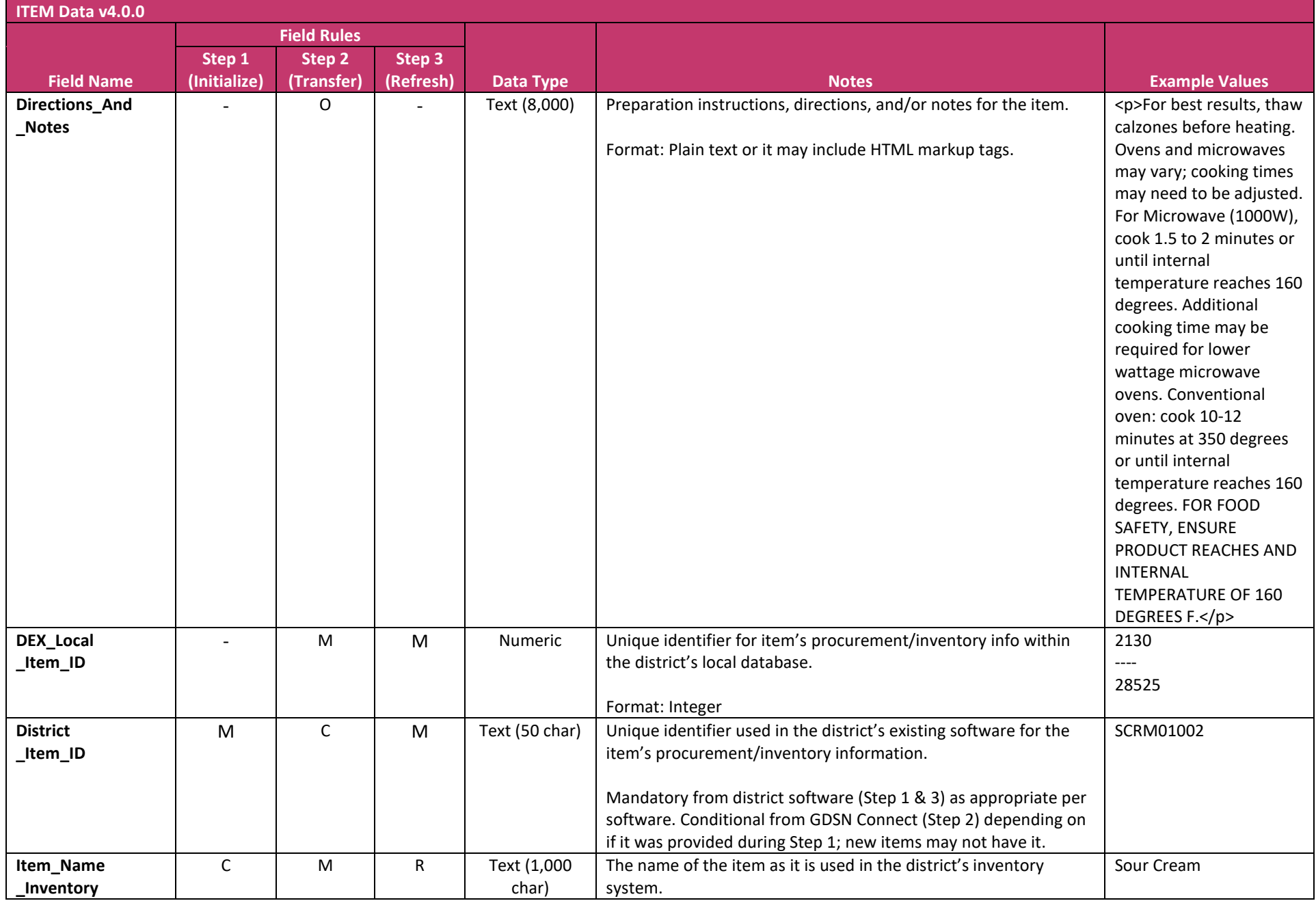

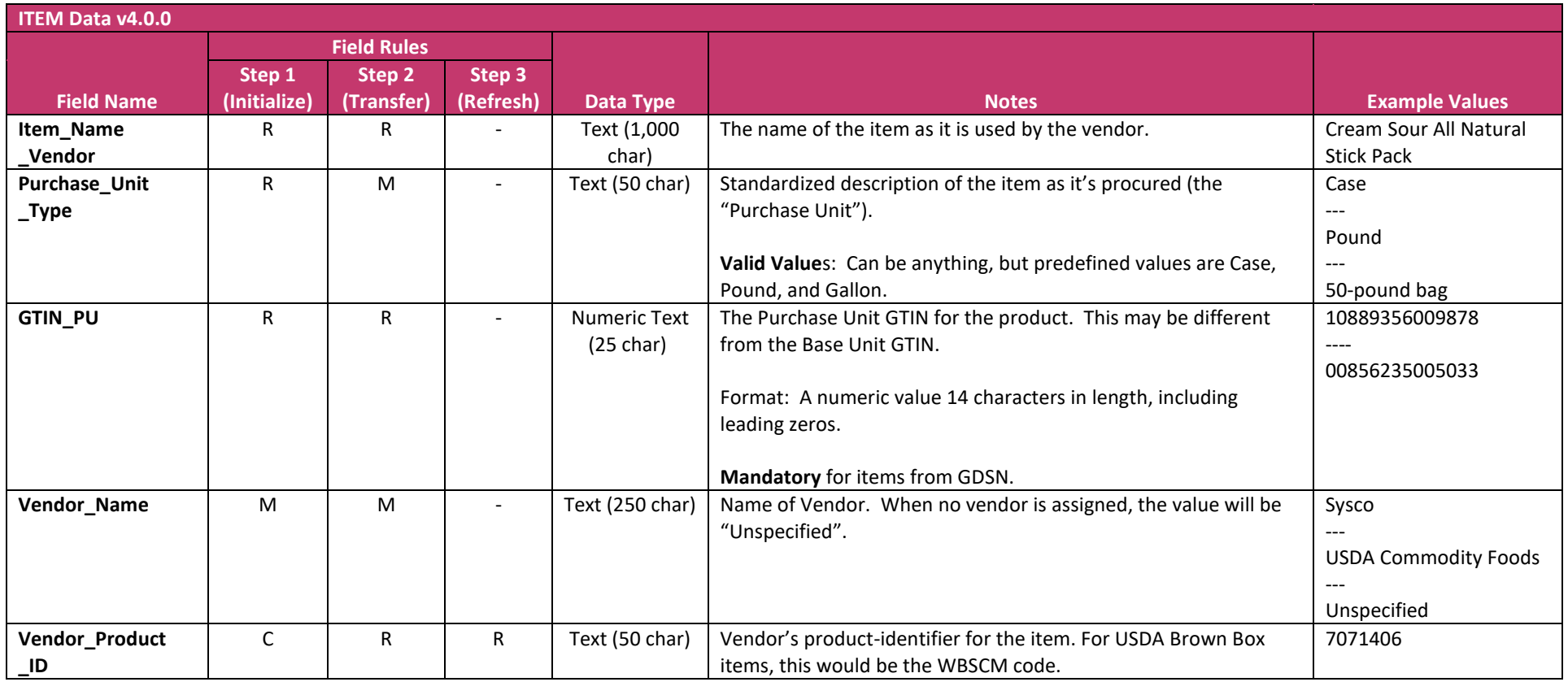

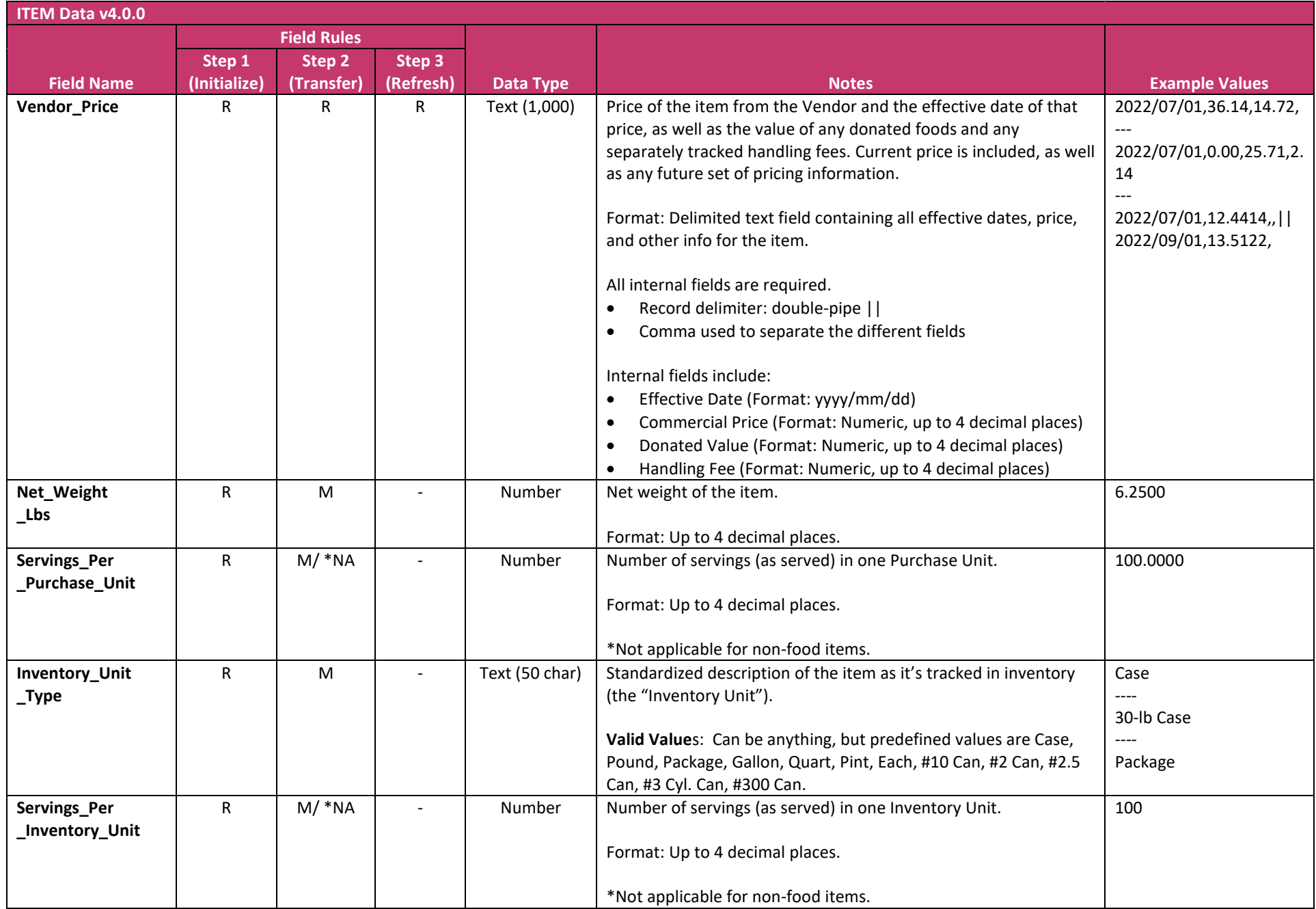

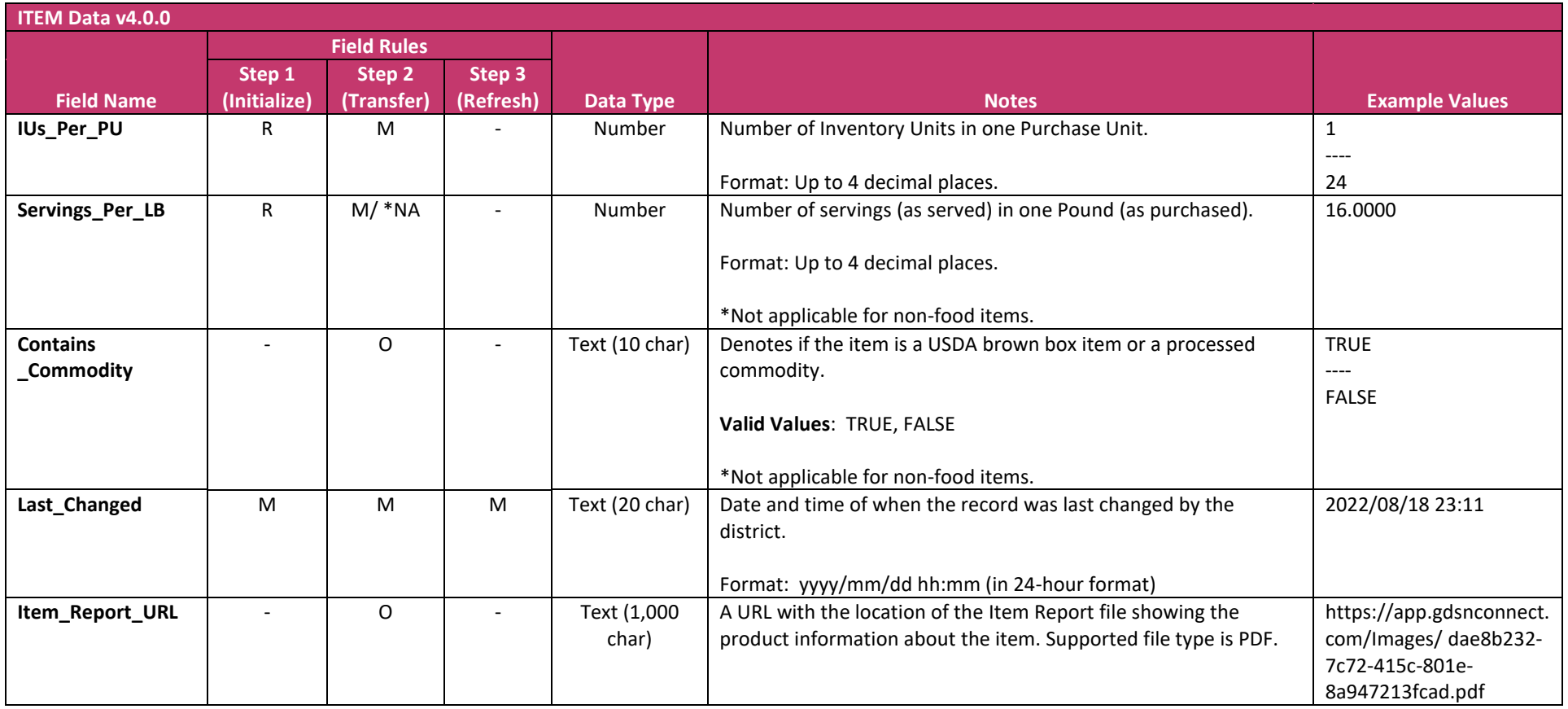

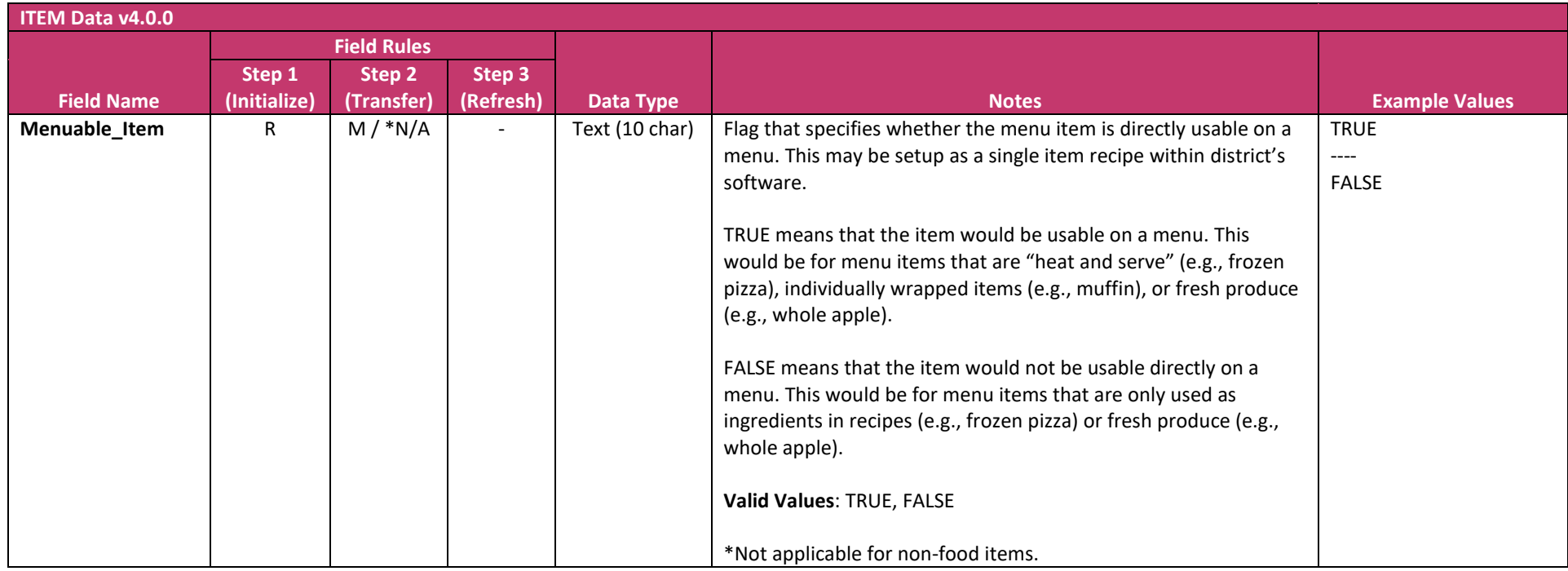

# <span id="page-35-0"></span>Appendix C: Recipe Data File Format Specifications

The DEX export of each Recipe defines a collection of standardized Items (or other Recipes) which, together, make up a Recipe for use on menus.

#### Individual Records

Every Recipe Data file contains one row, and only one row, for each *active* Recipe in the database in GDSN Connect. Ingredients in the Recipe will have "DEX Local Menu ID" values to link those back to the Items in the Item File.

#### CSV Formatting Notes

The Item and Recipe export files are provided as a comma-separated-value (CSV) flat-file that adhere to the RFC 4180 guidelines [\(https://www.rfc-editor.org/rfc/rfc4180.html\)](https://www.rfc-editor.org/rfc/rfc4180.html).

- Each file has a header row that contains the column names.
- All fields are enclosed in quotes ("), and any value that contains quotes within its text (e.g. 10" tortilla) will be replaced with a double quotes ("").
	- $\circ$  Example: The value from the example above will appear as "10"" Tortilla".
- Be careful when opening the data files in Excel because Excel re-formats GTINs (and other numerical values with 10+ digits) in scientific notation. If you save the Excel file back to a CSV file without properly re-formatting these values, it will save to the CSV file as scientific notation and lose many of the digits.

#### File Naming Conventions

Files are named to indicate the type of content (Item or Recipe), the date/time the export file was generated (in yyyymmddhhmm format with the hours in 24-hour format), and the file version of the export.

Example: ItemExport\_202208161530\_v2.0.0.csv

#### Images and Documents

Image and document files (e.g., product images, CN Label images) are stored on inTEAM's servers and the item and recipe data files contain the URL to access the image or document (credentials are not required). This is a common approach similar to how product images are shared via GDSN or student profile images are shared by Lifetouch.

#### Field Rules Meaning in Data Spec Tables

The Data Fields column in the data spec tables below have the following meanings to maintain maximum compatibility with the Nourish to Flourish data standards:

- M Mandatory: Required (in most cases) to ensure standardization and data quality.
- C Mandatory in some conditions: Required in certain situations (e.g., a unit of measure that qualifies a size or weight.)
- R Recommended: Provides highly useful information and is usually available (when available).
- O Optional: Provides useful information for some scenarios (when available).
- NA or (-) Not Applicable: Not applicable for some situations (e.g., nutrient values for Non-Foods items)

The section below describes the data elements within the **Recipe Data File**.

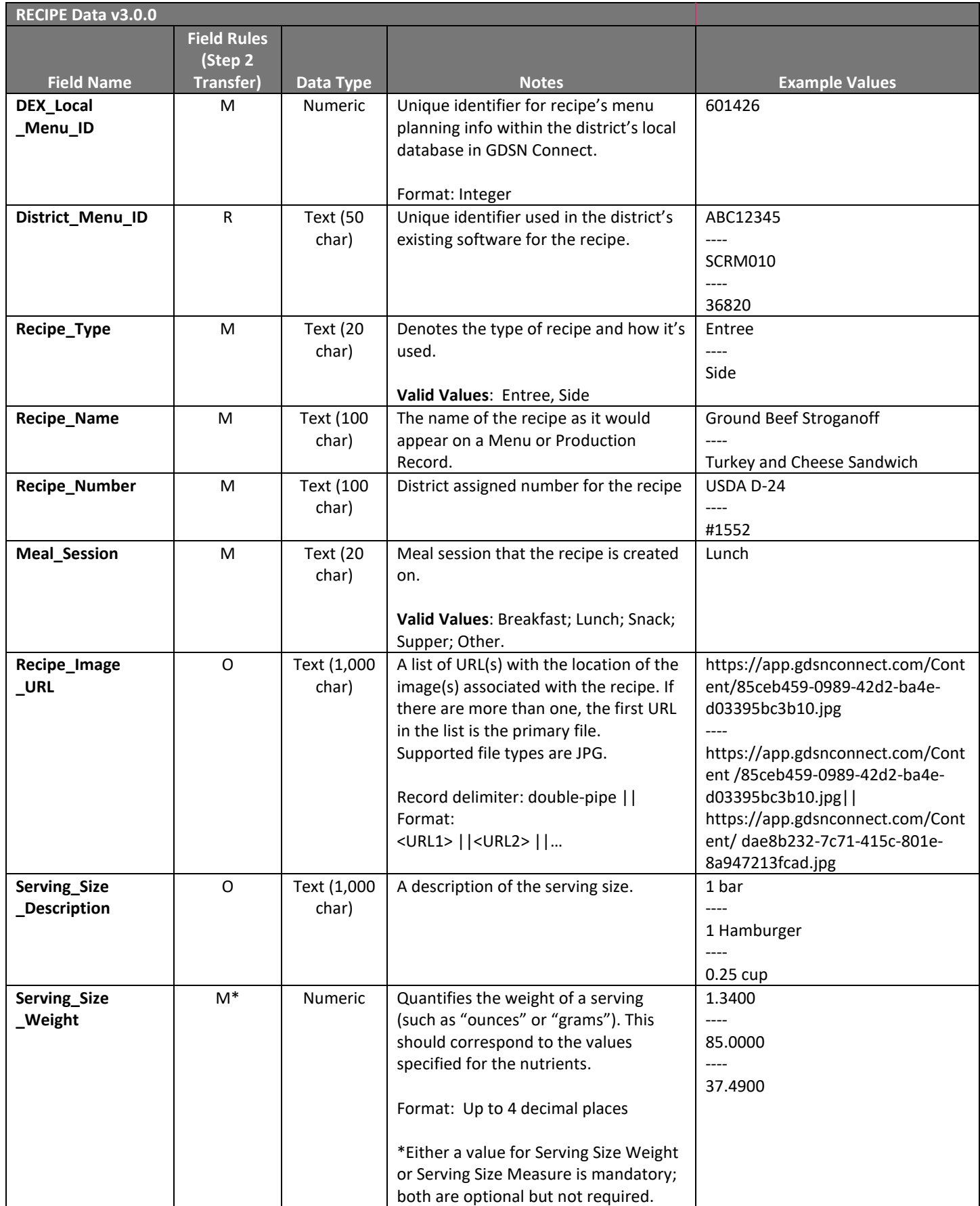

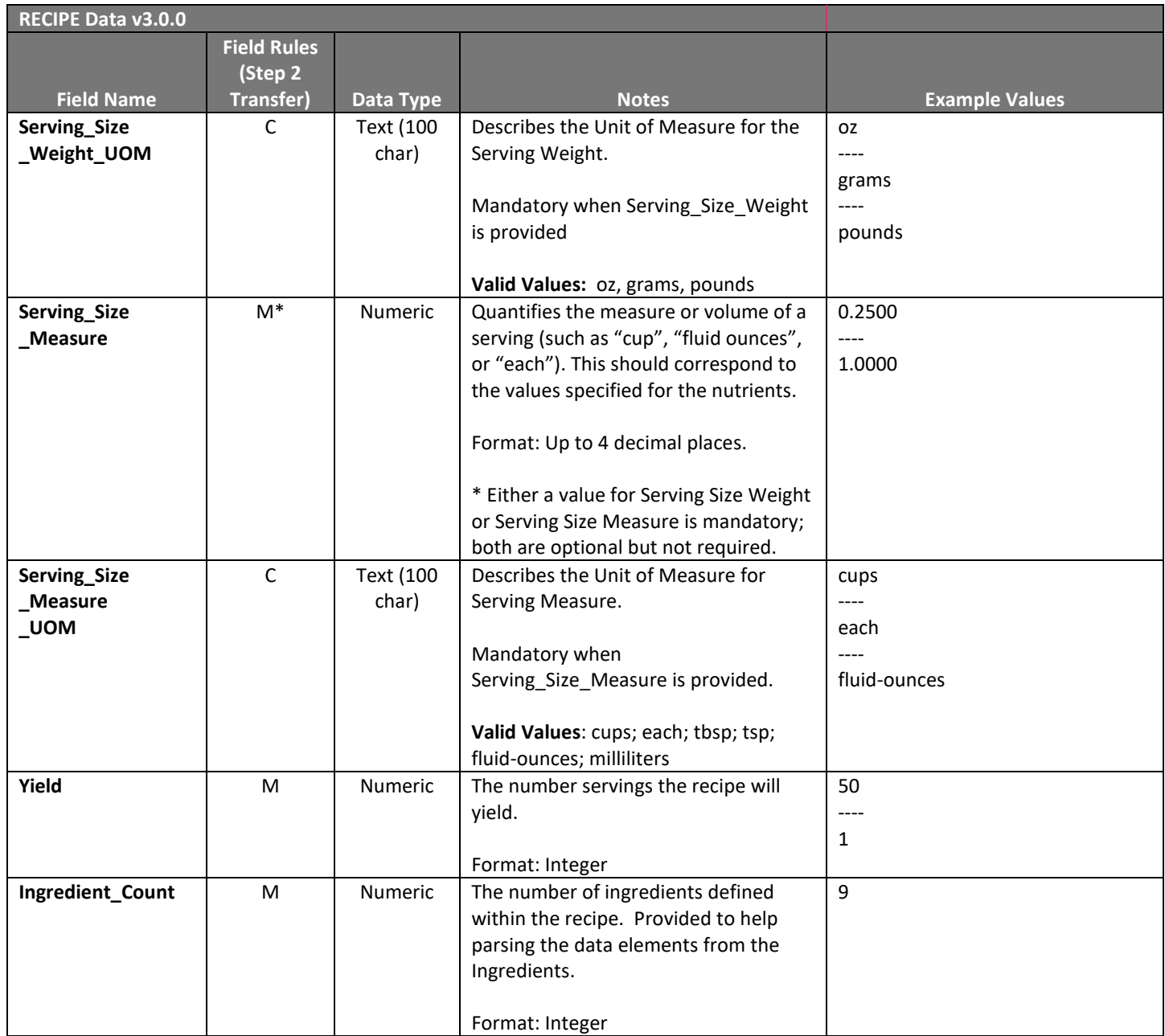

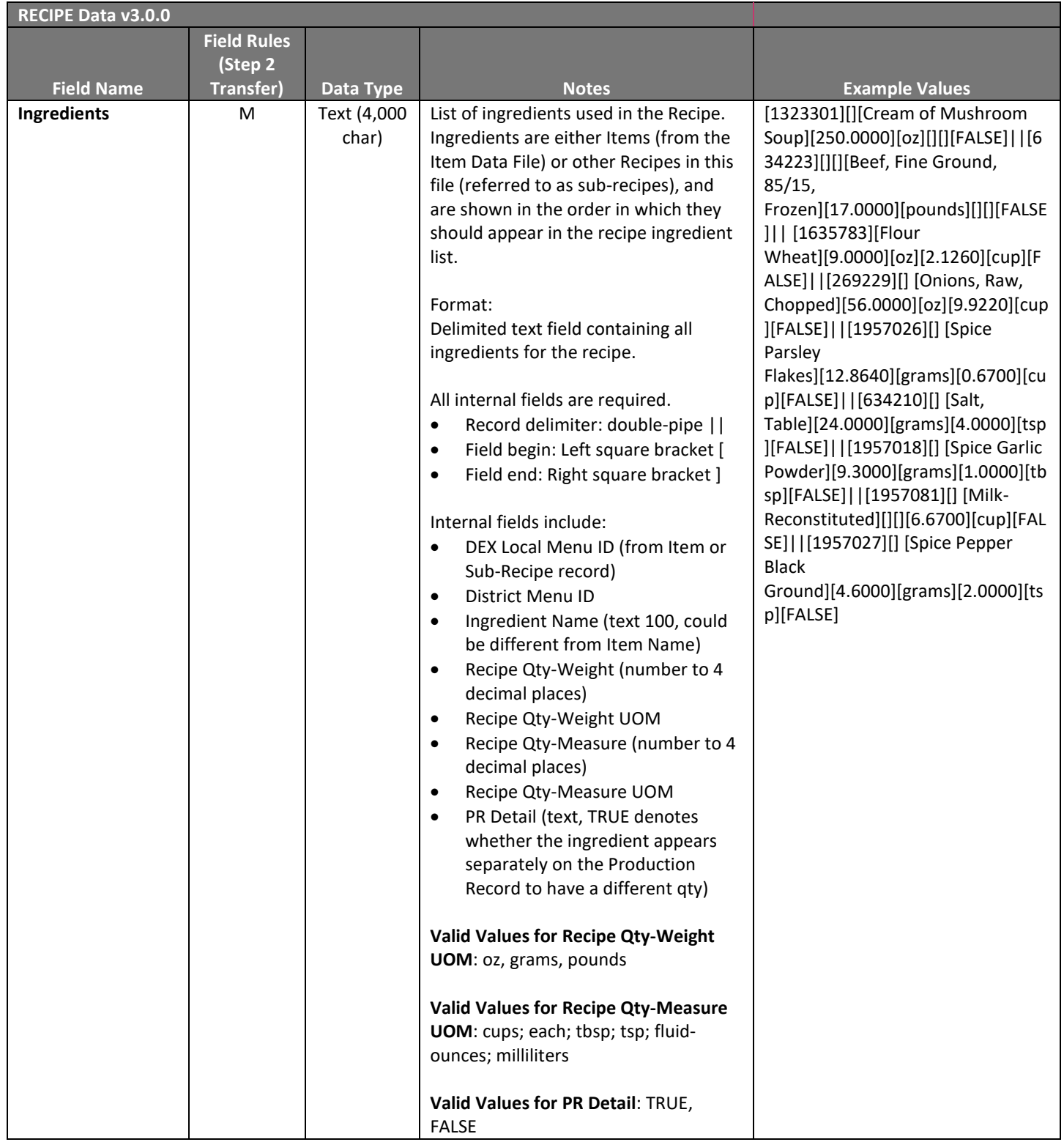

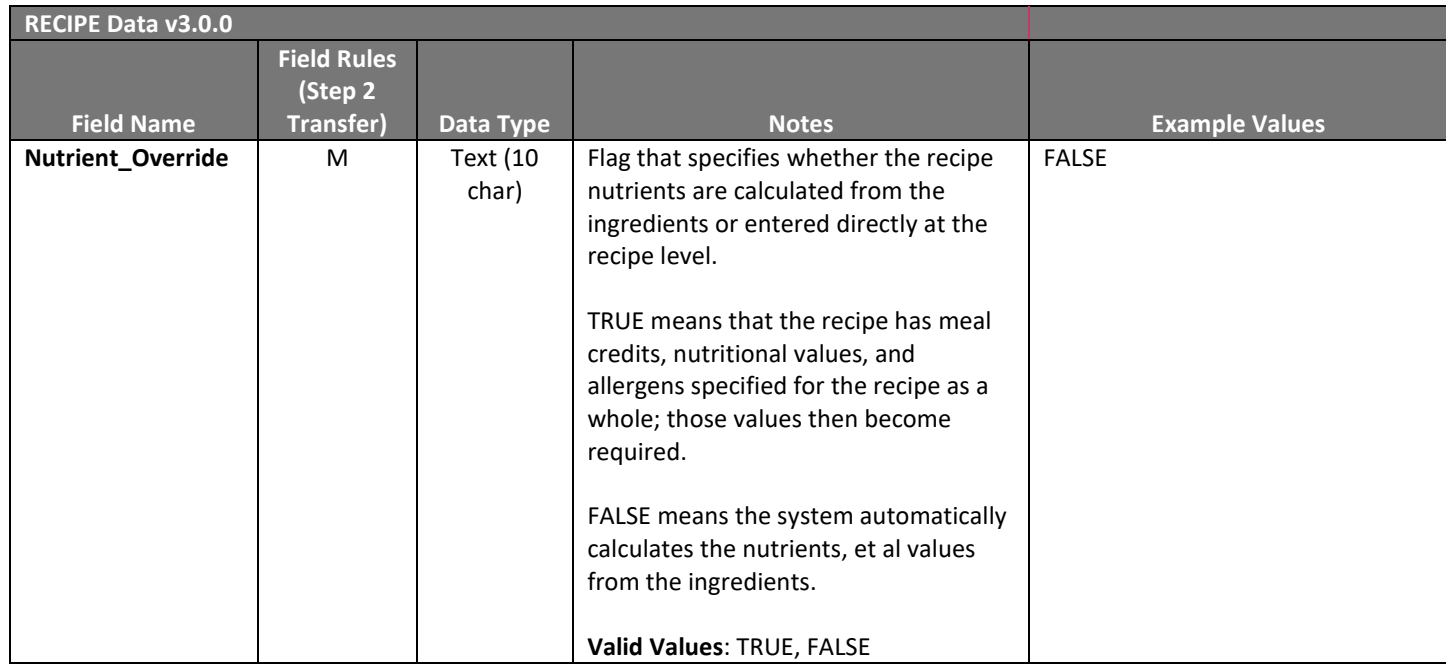

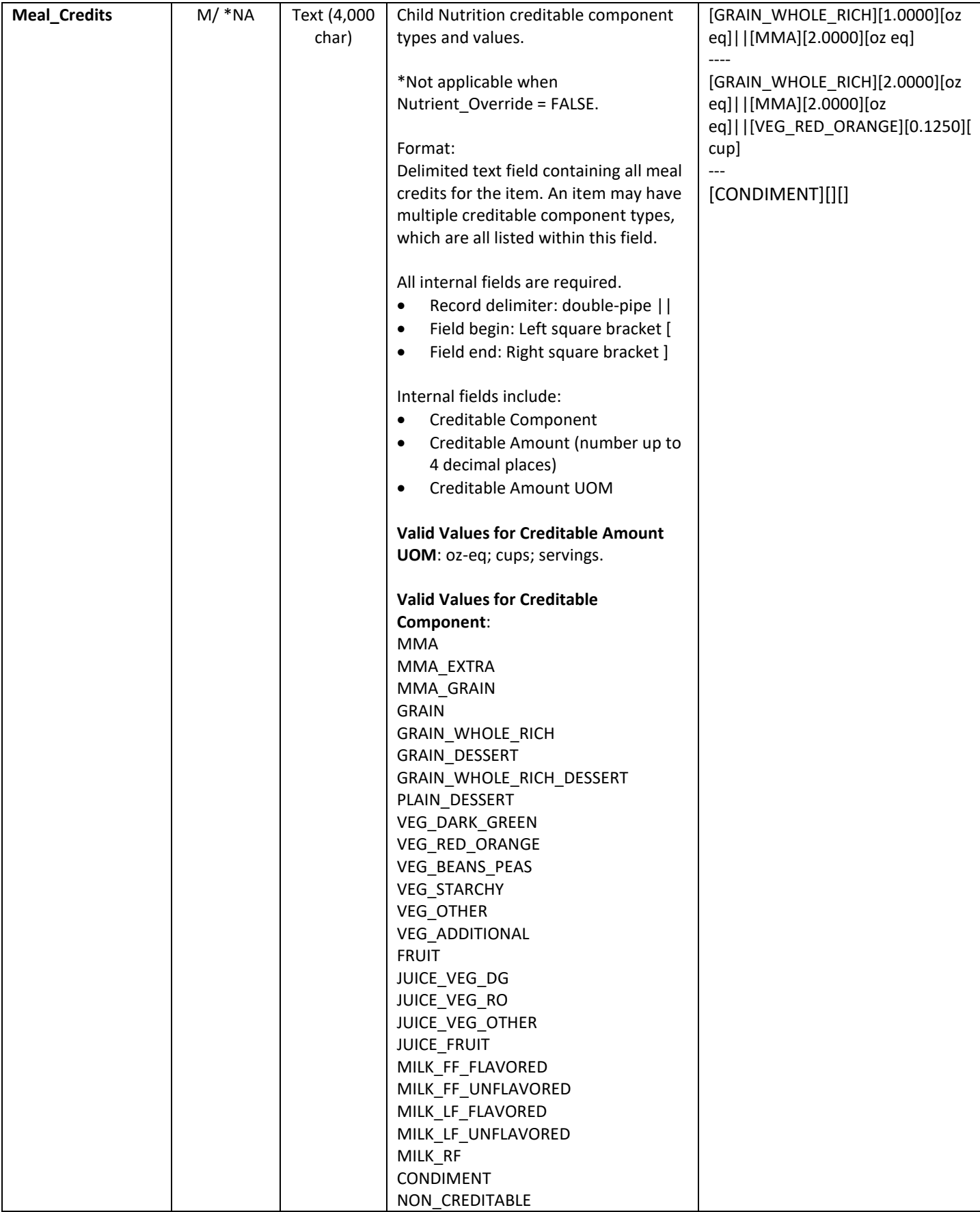

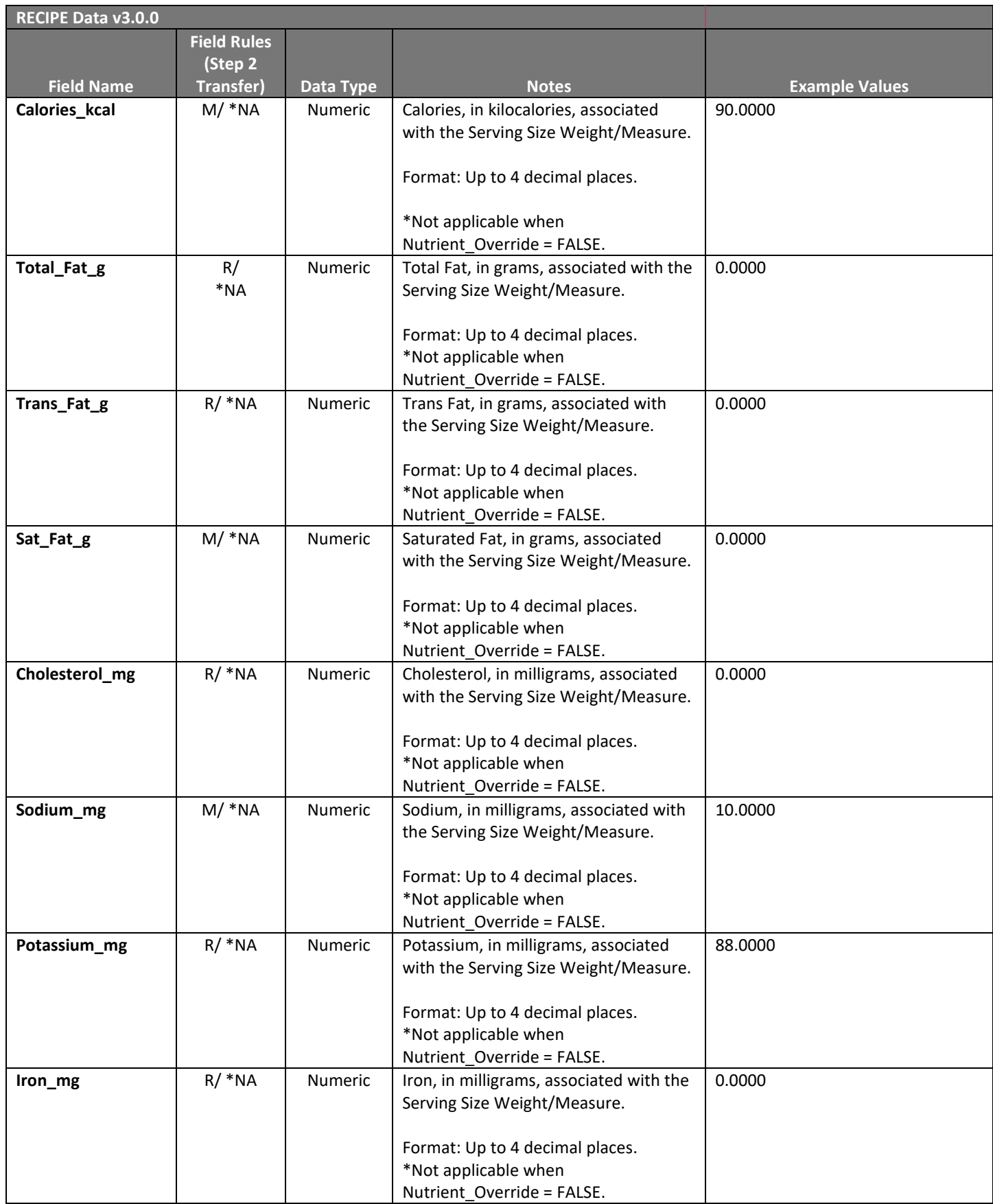

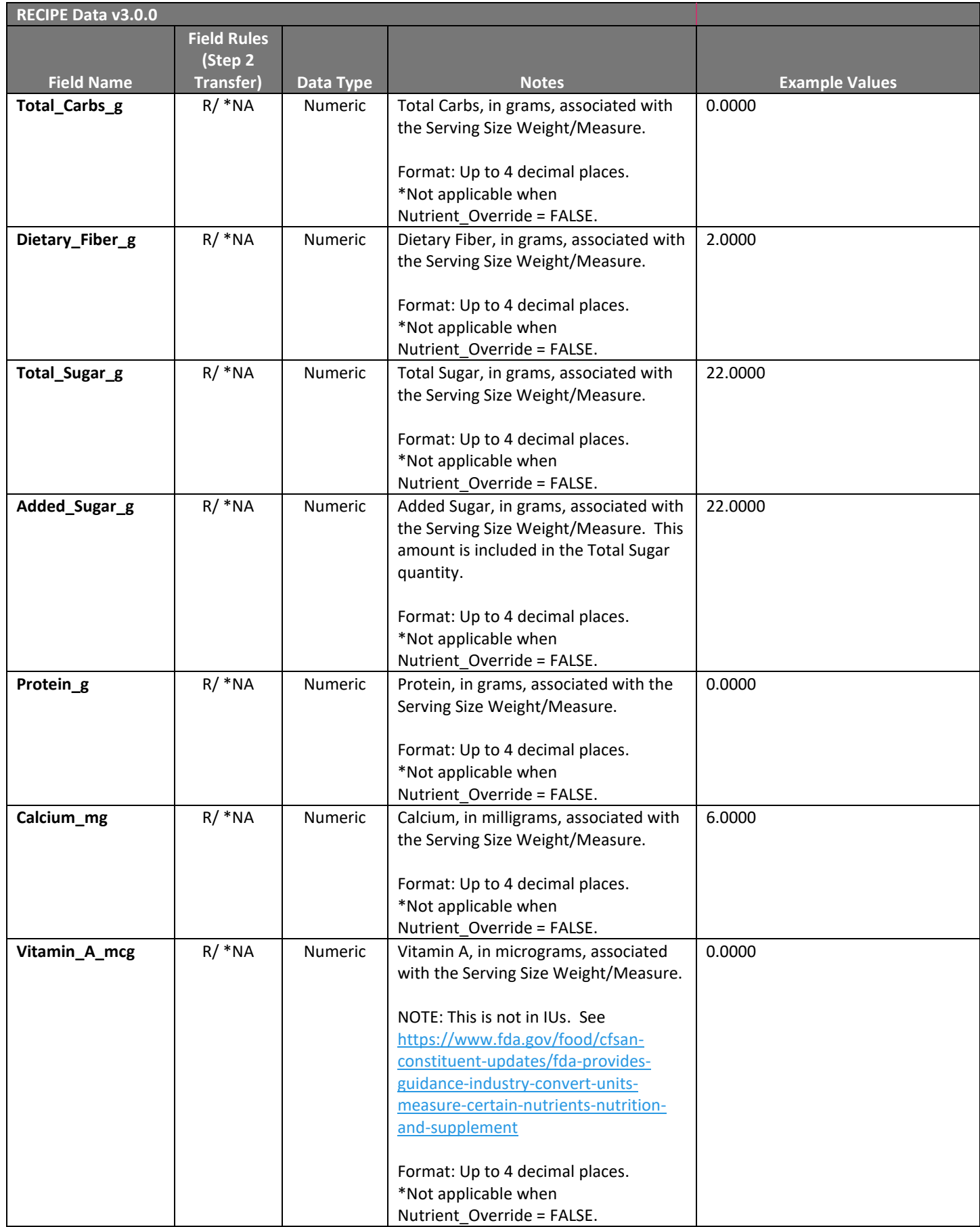

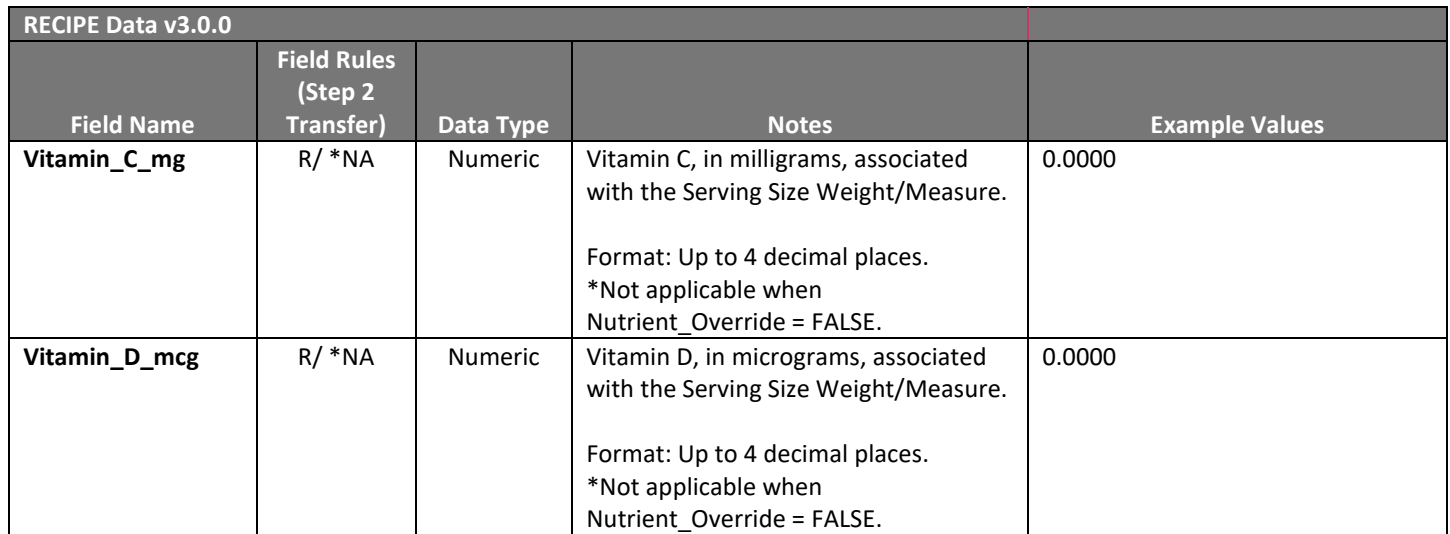

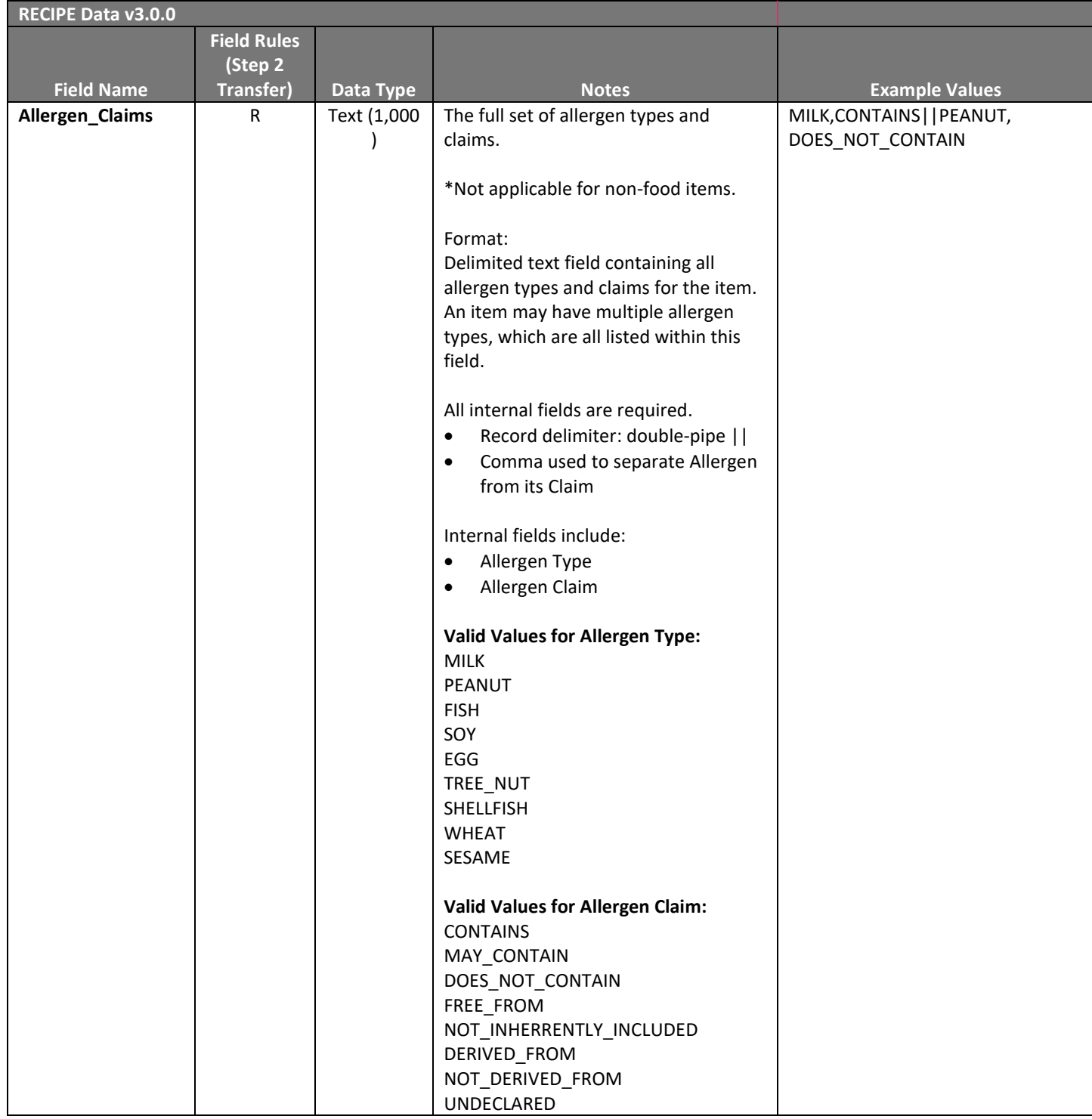

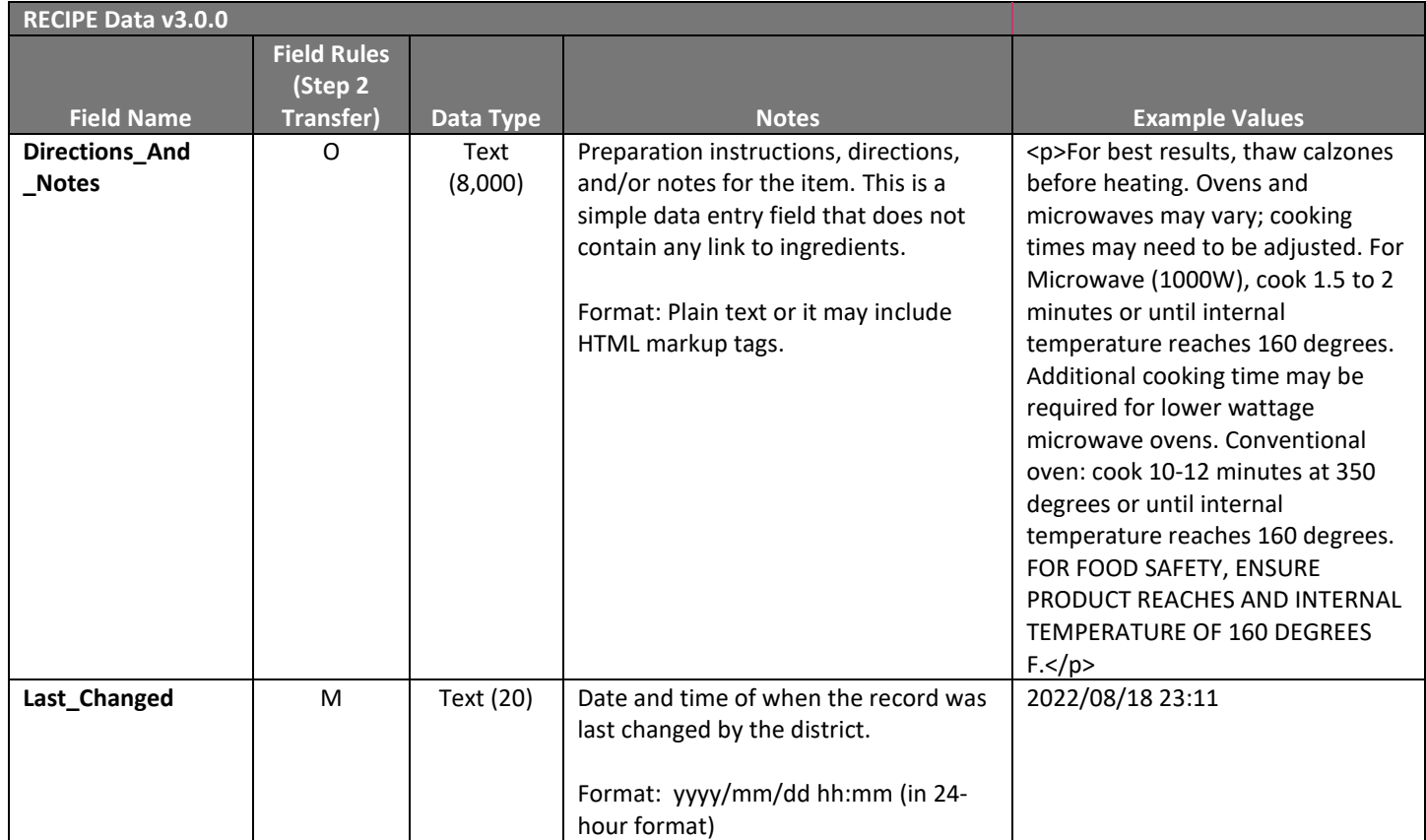

# <span id="page-46-0"></span>Appendix D: Vendor Item Upload File Format Specifications

This format is used primarily to setup GDSN Connect using reports from a district's vendor and is not the preferred approach to setup data from a district's software.

The file format is an Excel file. The file name is not important.

Each row in the report is a single item procured from a single vendor. The data can be constructed so that each file only has data for one vendor, or it can contain data from all vendors. If an item can be purchased from two vendors, then it should be in two different rows (or separate reports).

NOTE: This format does not support ingredient items, only procured items tied to a vendor.

The vendor report to upload into GDSN Connect for matching purposes should contain the following information about each item:

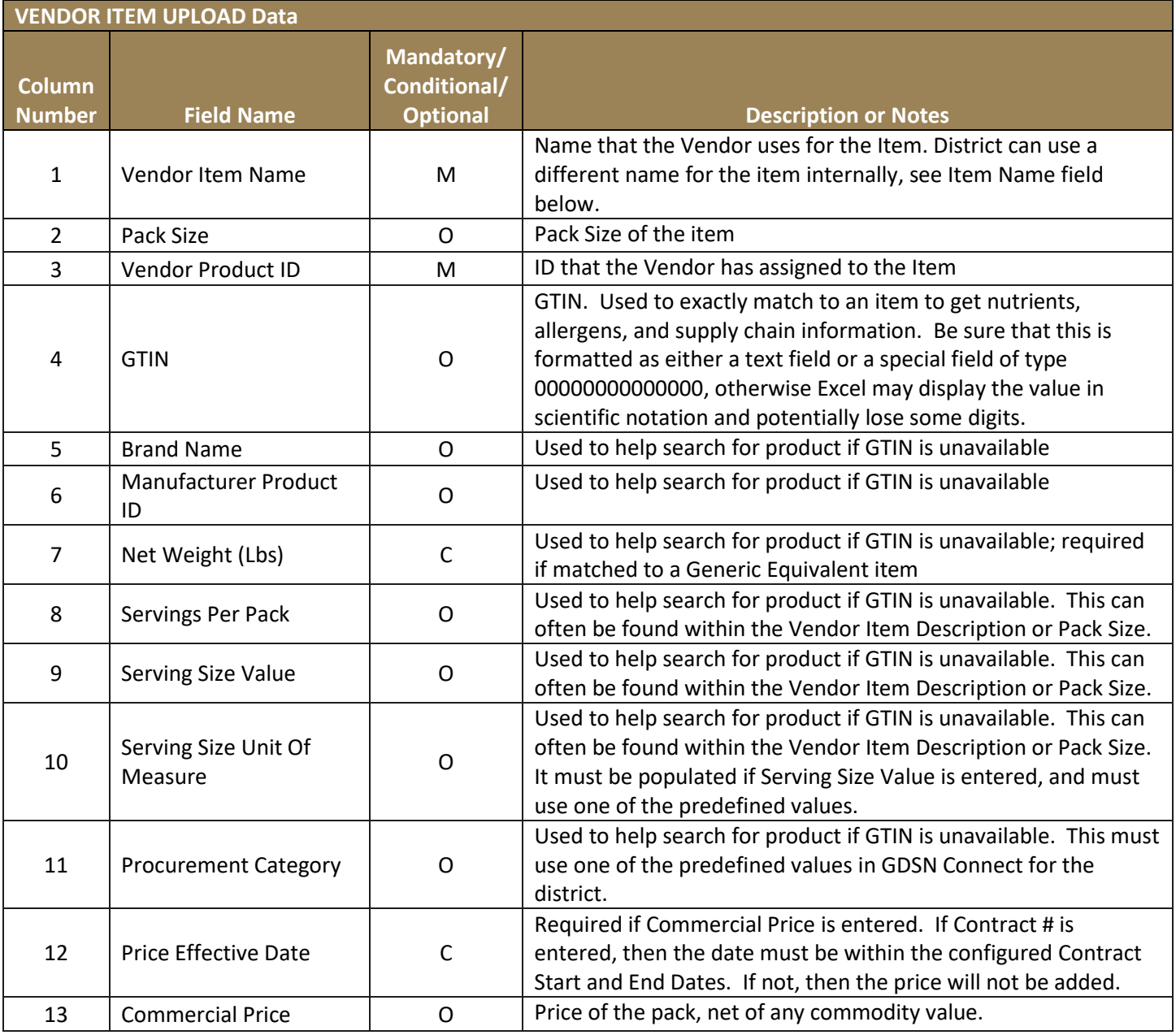

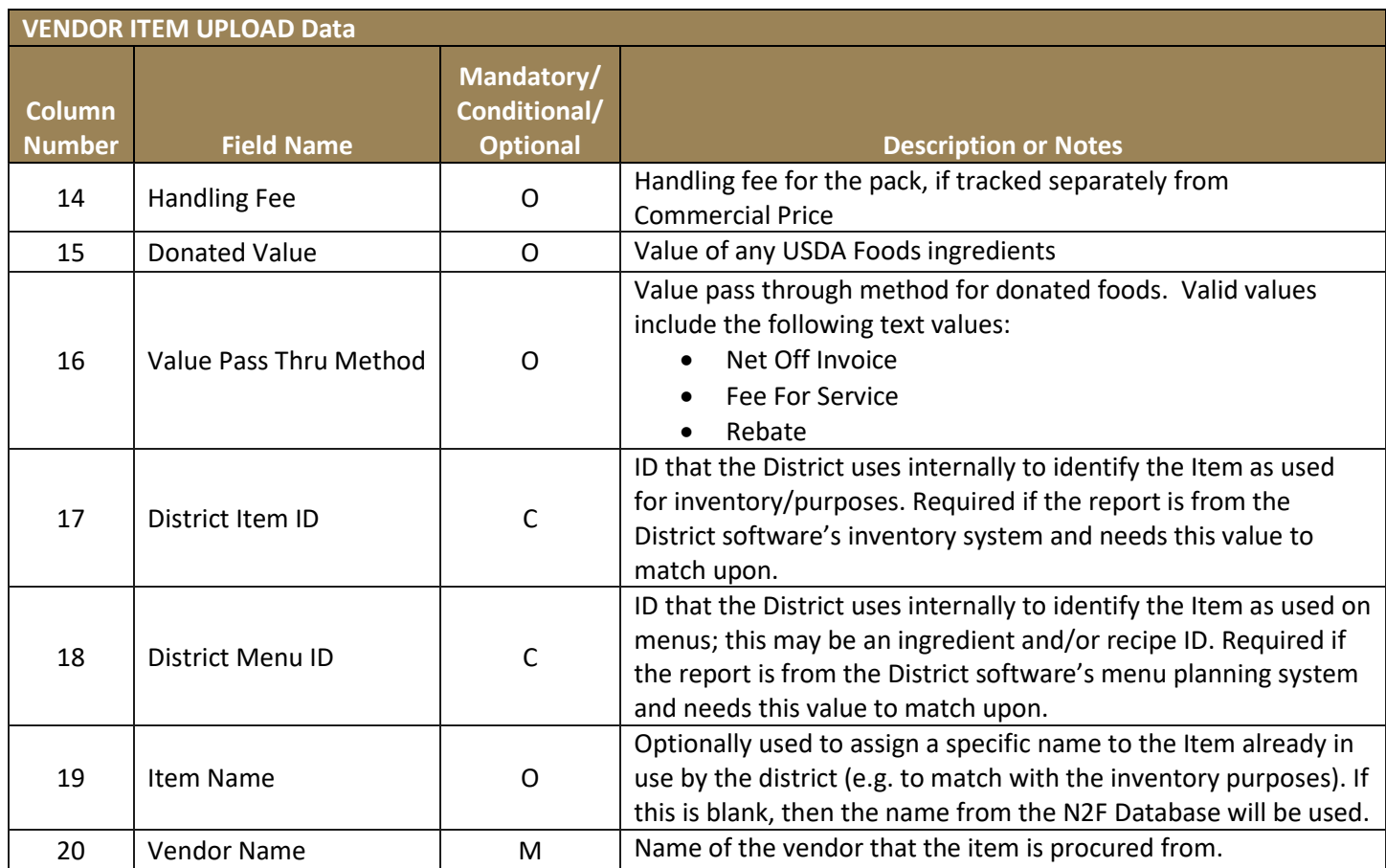